# **REPUBLIQUE ALGERIENNE DEMOCRATIQUE ET POPULAIRE Ministère de l'Enseignement Supérieure et de la Recherche scientifique Université Abderrahmane Mira – Bejaia Faculté de Technologie**

**Département Automatique Télécommunication et Electronique**

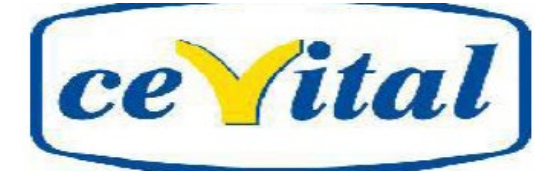

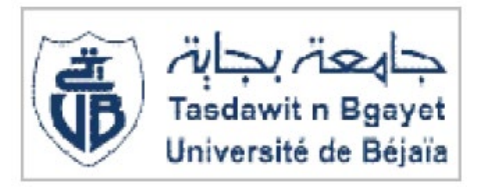

# Projet de fin d'étude

En vue de l'obtention du diplôme de Master Filière : Automatique Spécialité : Automatique et Systèmes **Thème**

Création d'un programme de gestion et de supervision au sein de l'unité de conditionnement du sucre CEVITAL SPA conditionnement du sucre CEVITAL SPA Bejaia BejaiaCréation d'un programme de gestion et de supervision au sein de l'unité de

Présenté par: Encadré par: Encadré par: - Mr. LATRECHE Salaheddine - Mr. GUENOUNOU Ouahib - Mr. MAAMAR Boubaker - Mr. SAIAM Amirouche

Examinée devant: -Mme BELLAHSENE Nora -Mme GAGAOUA Meriem

**Année universitaire 2018/2019**

# *Remerciements*

*Nous remercions en premier lieu le dieu tout puissant de nous avoir donné la santé et le pouvoir d'accomplir ce travail.*

*Nous remercions vivement Mr : GUENOUNOU Ouahib d'avoir accepté de nous encadrer, et pour la confiance qu'il nous a accordée, et leur soutien.*

*Nous tenons à remercier l'ensemble du personnel de l'unité de conditionnement de sucre de l'entreprise Cevital en particulier nos Co-prometteur Mr : SAIAM Amirouche pour leurs aides et conseils tout au long de notre stage.*

*Nous adressons également nos remerciements à tous les membres du jury qui ont pris le soin d'examiner notre travail.*

*Nous remercions l'ensemble de nos amis qui ont aidé à accomplir ce travail.*

*Enfin, nous ne terminerons pas sans remercier tous les enseignants du Département d'Automatique Télécommunication et Electronique.*

# *Dédicaces*

*Toutes les lettres ne sauraient trouver les mots qu'il faut… Tous les mots ne sauraient exprimer la gratitude, l'amour, Le respect, la reconnaissance… Aussi, c'est tout simplement que*

#### *Je dédie ce modeste travail*

#### *A MA TRÈS CHÈRE MÈRE : Djamila.*

*Autant de phrases aussi expressives soient-elles ne sauraient montrer le degré d'amour et d'affection que j'éprouve pour toi. Tu m'as comblé avec ta tendresse et affection tout au long de mon parcours. Tu n'as cessé de me soutenir et de m'encourager durant toutes les années de mes études, tu as toujours été présente à mes côtés pour me consoler quand il fallait. En ce jour mémorable, pour moi ainsi que pour toi, reçoit ce travail en signe de ma vive reconnaissance et ma profonde estime. Puisse le tout puissant te donner santé, bonheur et longue vie afin que je puisse te combler à mon tour.*

#### *A MON TRÈS CHER PÈRE : LATRECHE Mohammed*

*Autant de phrases et d'expressions aussi éloquentes soit-elles ne sauraient exprimer ma gratitude et ma reconnaissance. Tu as su m'inculquer le sens de la responsabilité, de l'optimisme et de la confiance en soi face aux difficultés de la vie. Tes conseils ont toujours guidé mes pas vers la réussite. Ta patience sans fin, ta compréhension et ton encouragement sont pour moi le soutien indispensable que tu as toujours su m'apporter. Je te dois ce que je suis aujourd'hui et ce que je serai demain et je ferai toujours de mon mieux pour rester ta fierté et ne jamais te décevoir. Que Dieu le tout puissant te préserve, t'accorde santé, bonheur, quiétude de l'esprit et te protège de tout mal.*

 *A mes frères : Khalil, Lazhar, Djalal, Nacereddine. Merci de m'avoir accueillir parmi vous. Puisse ce travail témoigner de ma profonde affection et de ma sincère estime. A mes amis que m'ont soutenu pendant cette magnifique expérience dont je cite ; nadjib, adel, abbas, smail, Slimane, Zakarya, Yazid, Salam, Abdalouhab, Mohamad et Ghania, A mon chère binôme Bobakar et sa famille MAAMAR,*

 *À tous ceux qui portent le nom LATRECHE; À mes amis sans exception, surtout de groupe AS, tous ceux qui ont contribué de près ou de loin la réalisation de ce travail.*

 *Salaheddine*

*Je dédie cette thèse :*

# *A MON TRES CHER PERE :Rabah*

*De tous les pères, tu es le meilleur.*

*En témoignage de brut d'années de sacrifices, de sollicitudes, D'encouragement et de prières.*

*Pourriez vous trouver dans ce travail le fruit de toutes vos peines et tous de vos efforts. Et mon profond amour. Puisse Dieu vous préserver et vous procurer santé et bonheur.*

*MA TRES CHERE MERE :Zouina Chelghoume*

*Source inépuisable de tendresse, de patience et de sacrifice. Ta prière et ta Bénédiction m'ont été d'un grand secours tout au long de ma vie.*

*Quoique je puisse dire et écrire, je ne pourrais exprimer ma grande affection et ma profonde reconnaissance.* 

*A mes chers frères : Hamza, Billal , Abdo, Islam , pour leur appui et leur encouragement, Puisse Dieu tout puissant, te préserver et t'accorder santé, longue vie et Bonheur.*

*A MA PETITE SŒUR Amira :Une sœur comme on ne peut trouver nulle part ailleurs, Puisse Allah te protéger, garder et renforcer notre fraternité. Je te souhaite tout le bonheur du monde.*

*A toute la famille MAAMAR pour leur soutien tout au long de mon parcours universitaire, Que ce travail soit l'accomplissement de vos vœux tant allégués, et le fuit de votre soutien infaillible, Merci d'être toujours là pour moi.*

*A tout MES AMIS ET COLLEGUES DE PROMOTION A MES AMIS : Hamou, Raouf, Idir, Issam, Zako Abd nour, Yaccin, Ouali, zinou, mouhamed, Pourriez-vous trouver dans ce travail le fruit de toutes vos peines et tous de vos efforts.*

*A SalahEddine et sa famille Latreche, Je vous souhaite tout le bonheur du monde.*

*A celui qui m'a indiqué la bonne voie en me rappelant que la volonté fait toujours les grands hommes*

દ્ર કે: દ્ર કે: દ્ર કે: દ્ર કે: દ્ર કે: દ્ર કે: દ્ર કે: દ્ર કે: દ્ર કે: દ્ર કે: દ્ર કે: દ્ર કે: દ્ર કે: દ્ર કે<br>અ કે અ કે મું કે એ સ કે અ કે અ કે અ કે એ કે એ કે એ સ કે અ કે એ સ કે અ કે એ સ કે એ

Maamar boubaker

# **Liste des figures**

# **Chapitre I**

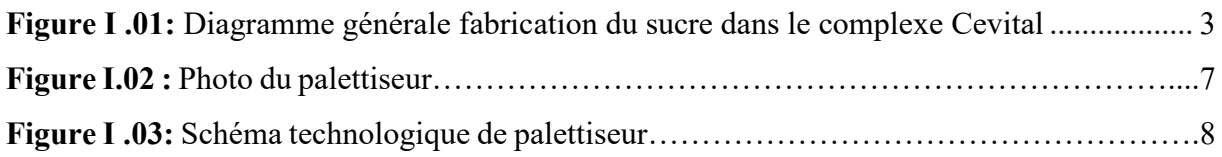

# **Chapitre II**

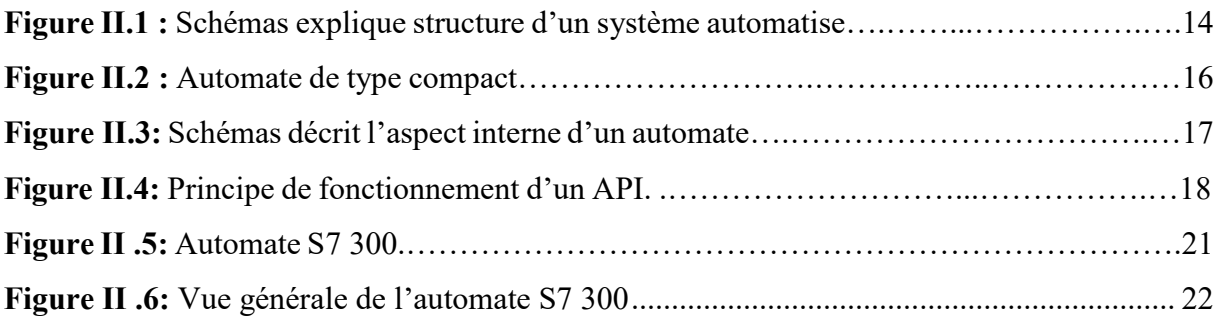

# **Chapitre III**

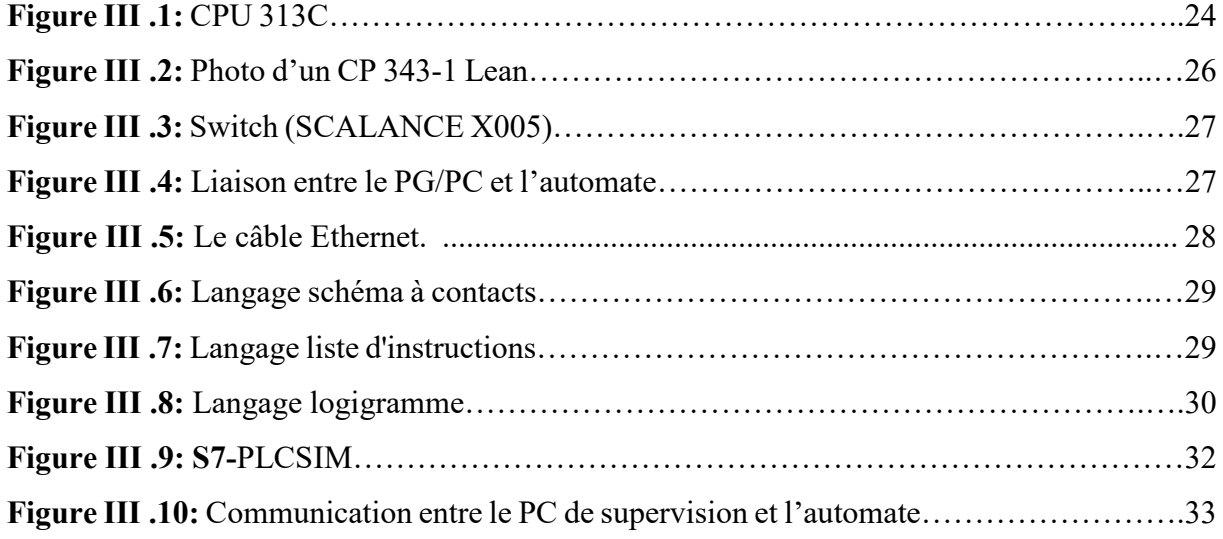

# **Chapitre IV**

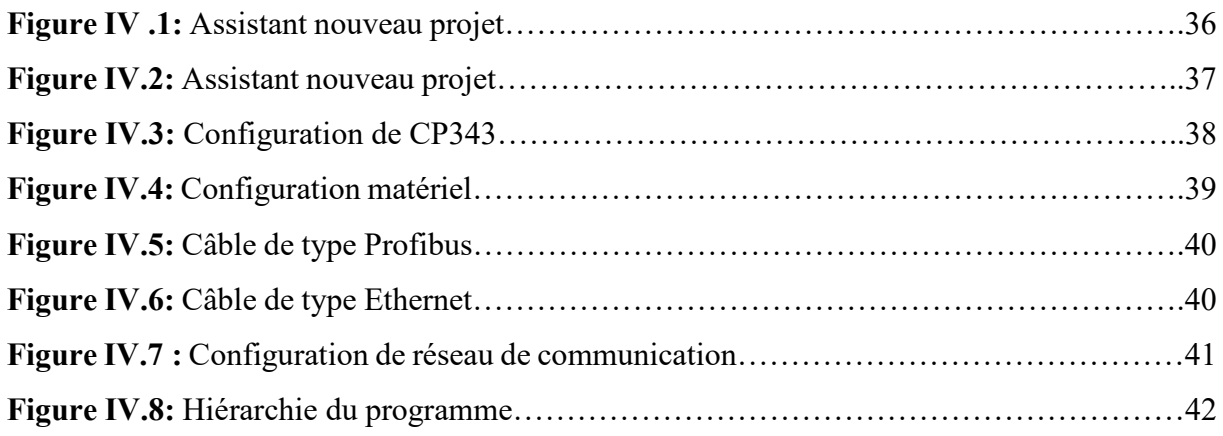

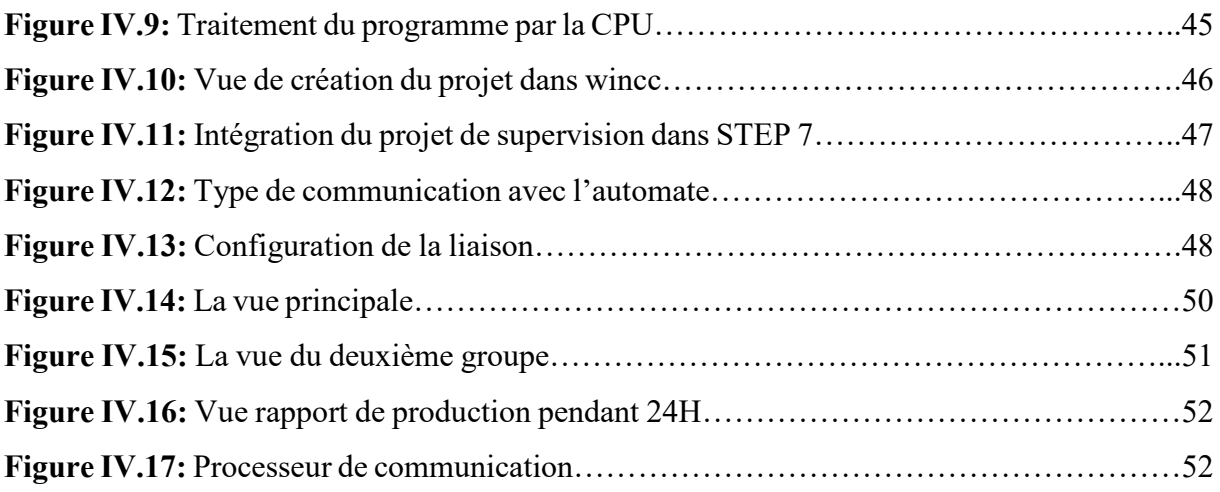

# **Liste des tableaux**

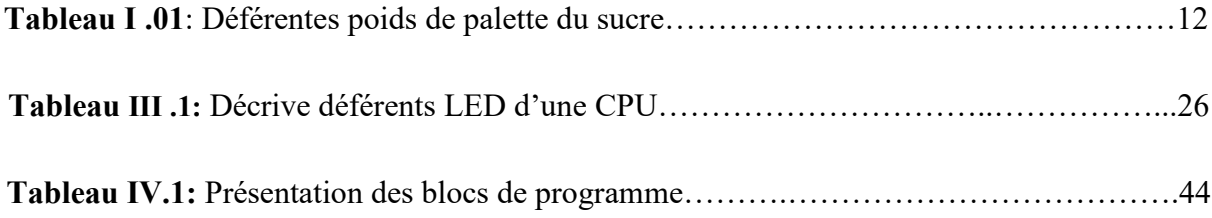

# **Liste des abréviations**

**API** : Automate programmable industriel. **UC :** unité central. **CEI** : La commission électrotechnique international**e. CP:** de l'anglais communication processeur. **CPU:** de l'anglais Central processing unit. **PC:** Personal Computer. **OP:** de l'anglais operateur panel. **MPI :** multi point interface. **TGBT :** Tableau Général de Basse Tension. **TCP :** de l'anglais Transmission Control Protocol. **IP :** de l'anglais Internet Protocol. **AS-Interface :** Interface capteur-actionneur. **SCALANCE :** Scalable Performance Nom de la gamme de produits SIMATIC NET. **PCMCIA:** de l'anglais Personal Computer Memory Card International Association. **SFB :** Bloc fonctionnel système. **HDMI** : [Interface](https://www.linternaute.fr/dictionnaire/fr/definition/interface/) [multimédia](https://www.linternaute.fr/dictionnaire/fr/definition/multimedia/) haute-définition. **PLC :** Programmable Logic Controller.

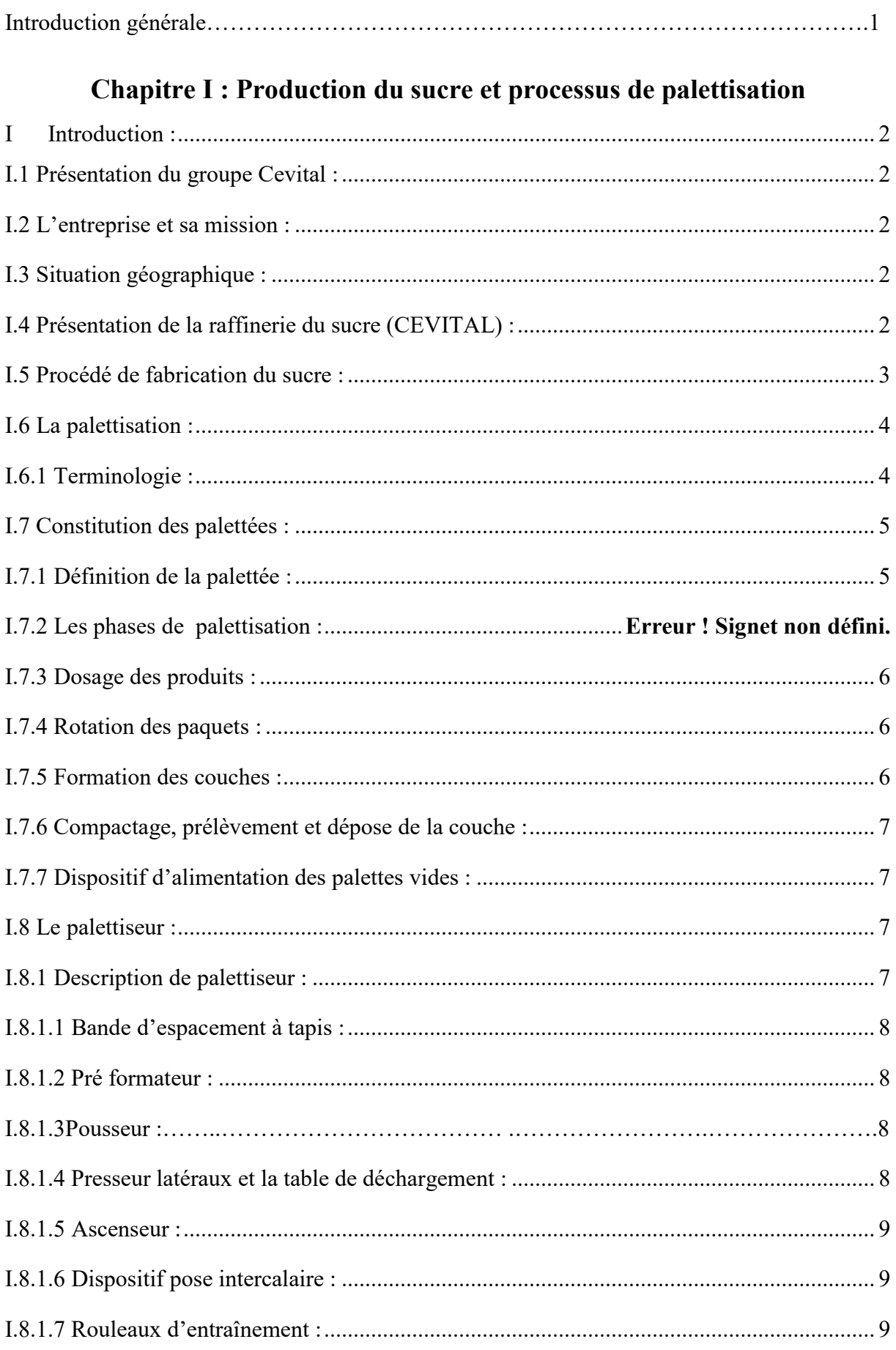

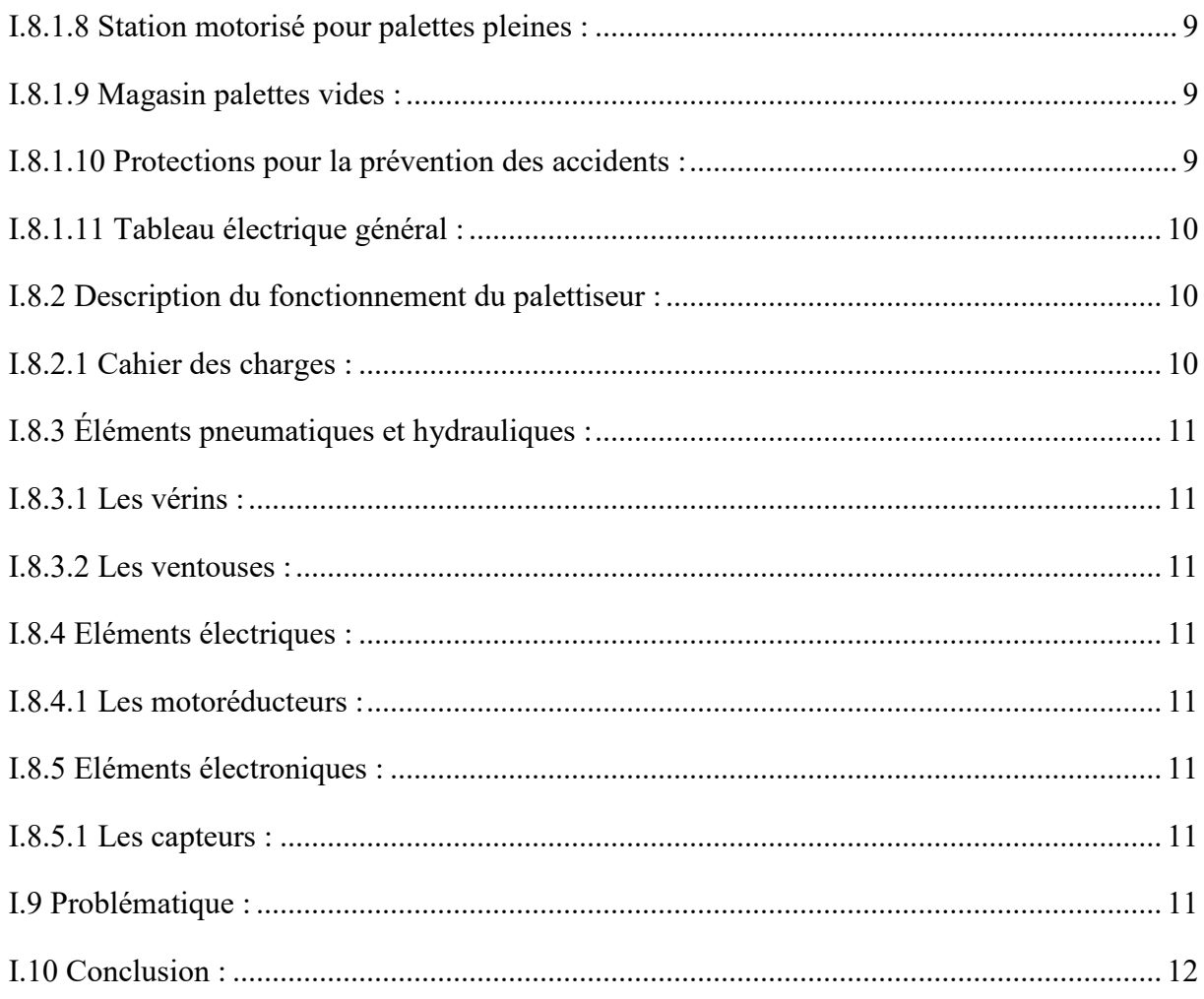

# Chapitre n : Généralité sur les systèmes automatisés.

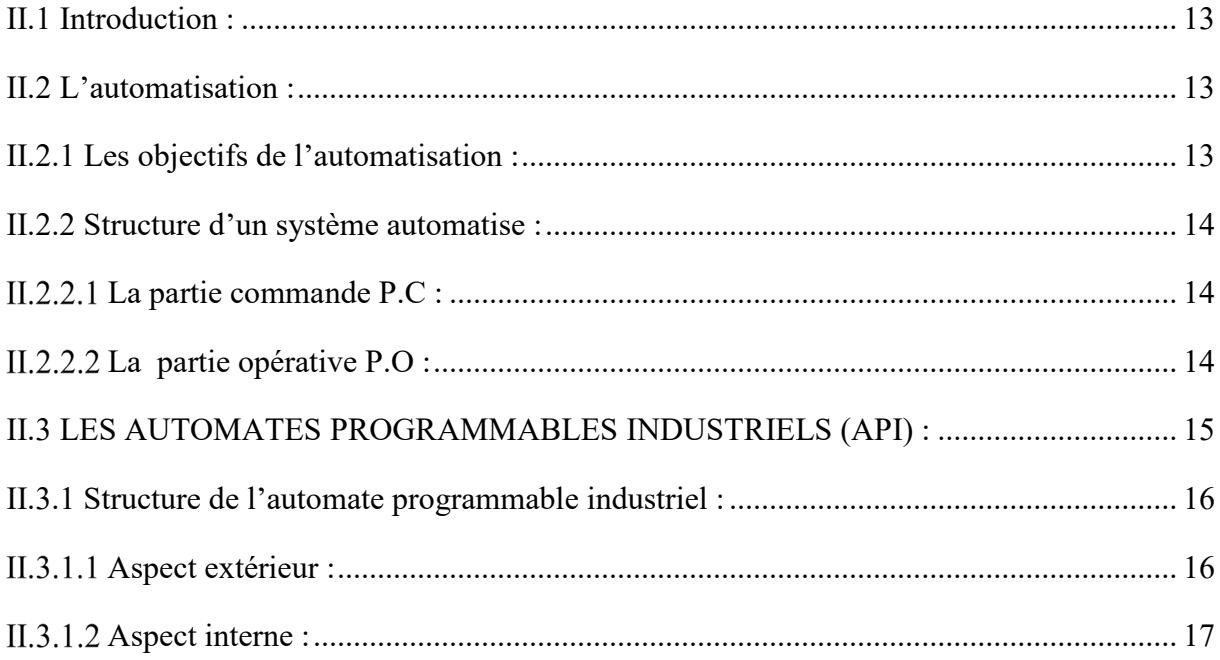

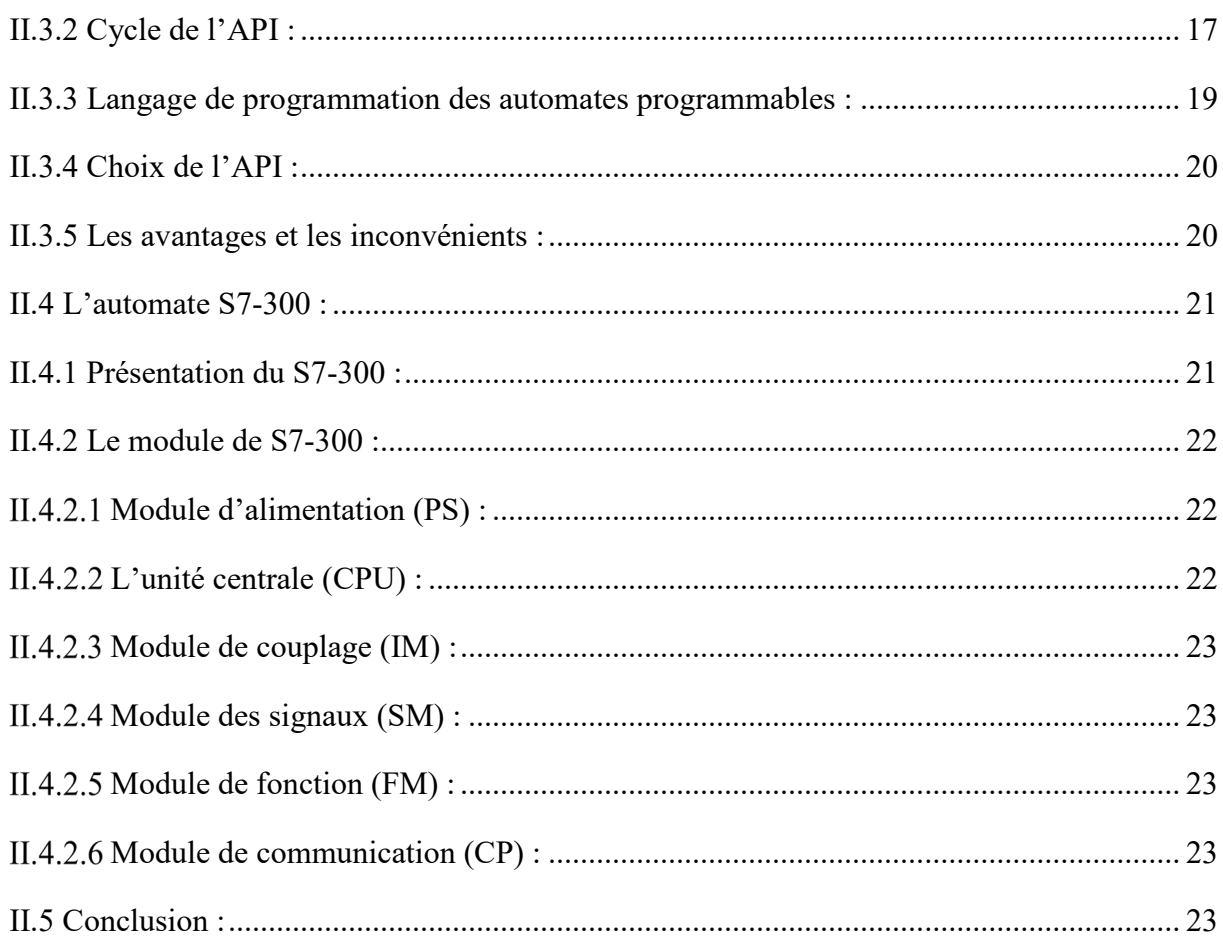

# Chapitre III: Description partie matériel, logiciels utilisé.

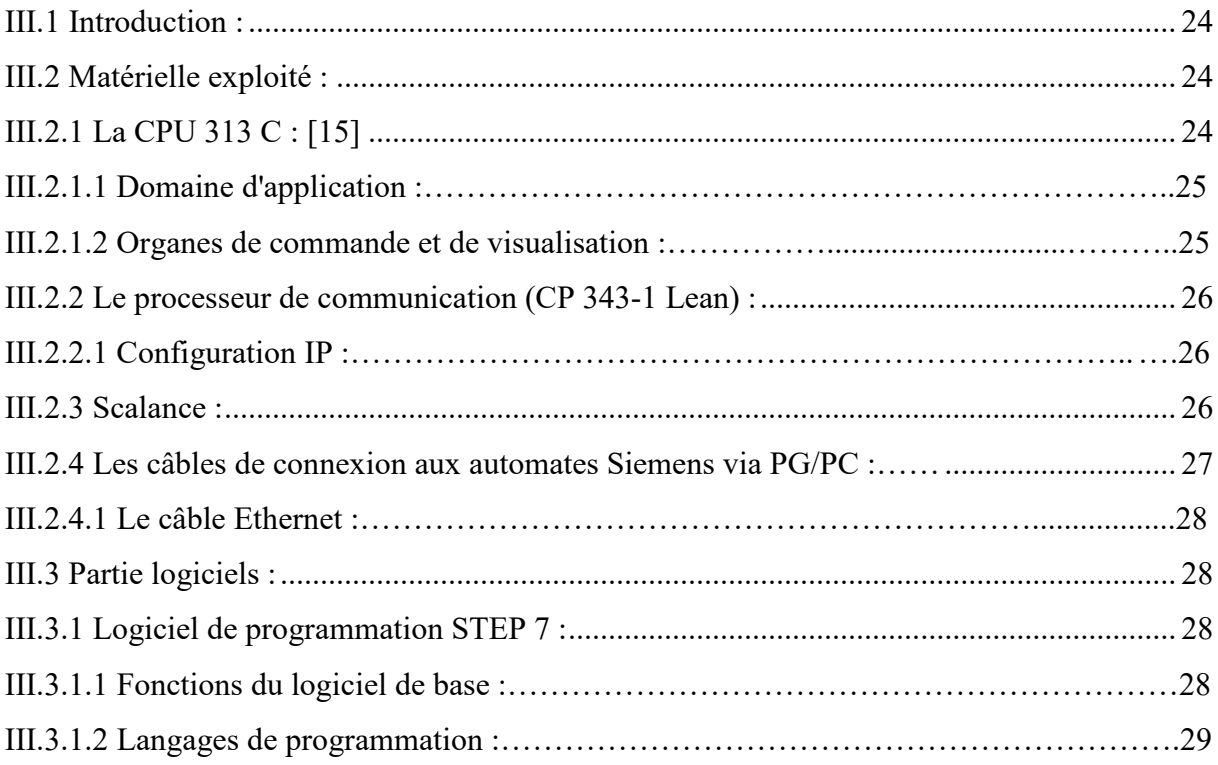

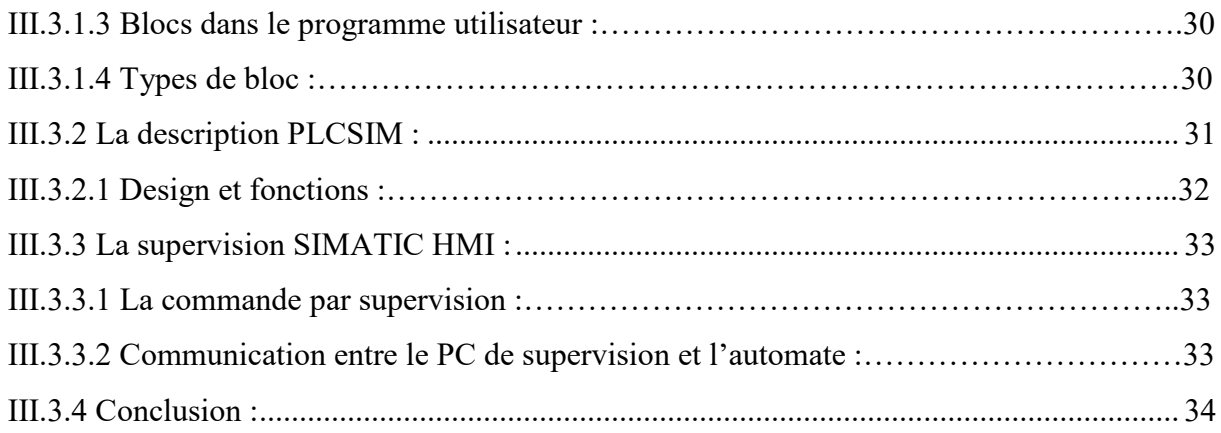

# **Chapitre IV : Programmation et supervision.**

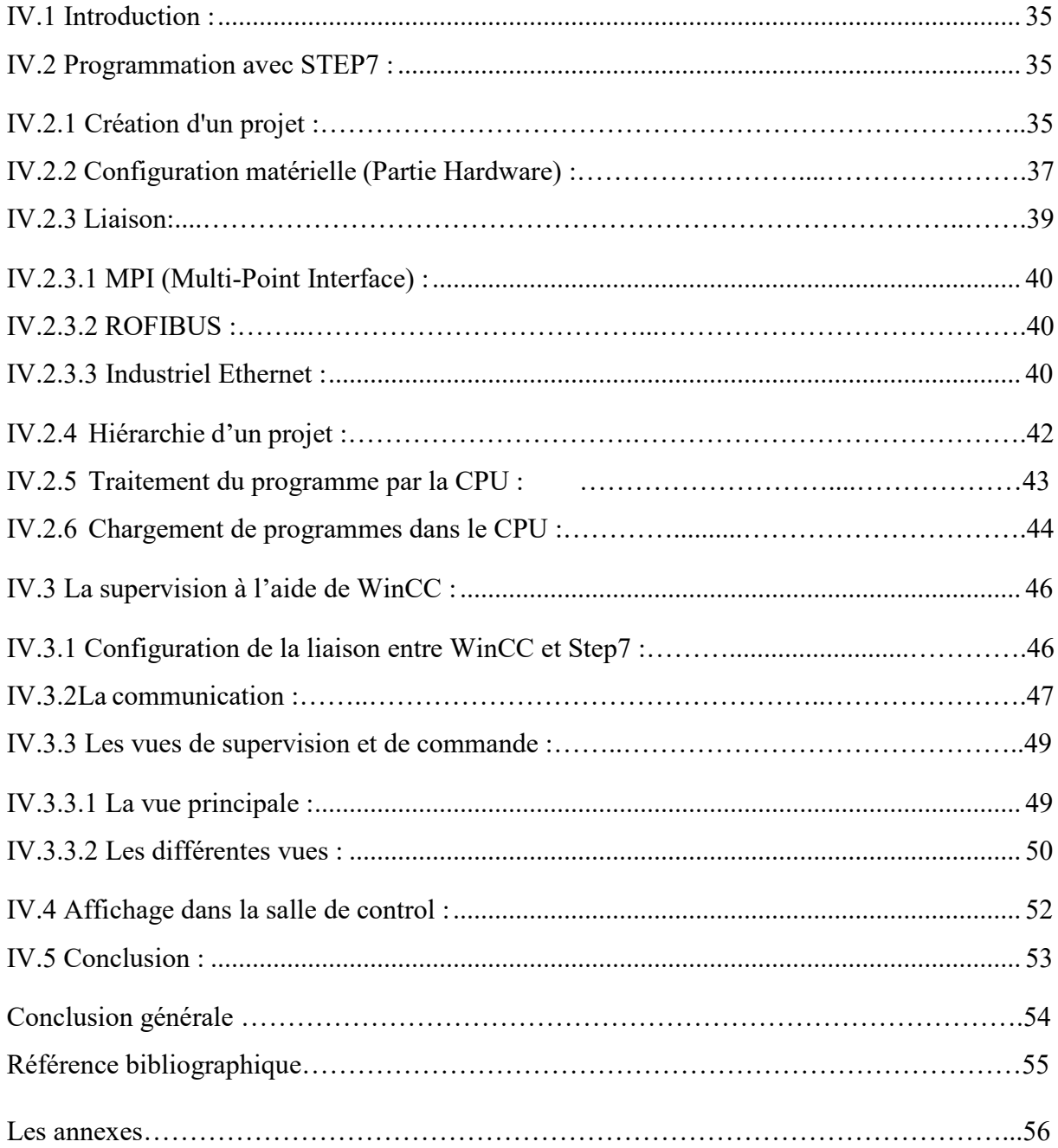

# *Introduction générale*

#### **Introduction générale**

 L'évolution de plus en plus rapide dans le domaine industriel et la concurrence qui règne sur ce dernier, rend l'automatisation des unités de production non un choix, mais aussi une nécessité.

 Sur le marché, la demande des consommateurs à tous les produits, qu'il soit dans le domaine de l'agroalimentaire, automobile, la télécommunication, l'électroménager …, ne cesse d'augmenter. Du coup, il fallait introduire de nouvelles méthodes et technologies industrielles afin de répondre à cette demande. On peut prévoir que dans le futur proche, il sera très difficile de concevoir un système de production sans avoir recours aux différentes techniques d'automatisation.

 Les automates programmables industriels apportent la solution sur mesure pour les besoins d'adaptation et de flexibilité de nombreuses activités économiques actuelles. Ils sont devenus aujourd'hui les constituants les plus répandus des installations automatisées.

 Depuis plus d'une décennie, les entreprises Algériennes ont commencé à renouveler ou développer leur processus et à automatiser leurs installations. CEVITAL a fait un grand pas dans ce domaine. La modernisation de ses installations et le travail selon les normes internationales fondent son image. Ceci lui a permis de réaliser une productivité optimale et lui offre une meilleure combinaison (sécurité, rapidité, coût…).

 La problématique qui nous a été posée au sein de l'unité de conditionnement de sucre (CEVITAL Bejaia) et de faire créer tout un programme qui aide et facilite les tâches par rapport aux ouvriers, l'objective de notre travail consiste à élaboration d'un programme qui assure une meilleure gestion de production dans un délai faible et de faire une conception d'une interface de contrôle et de supervision.

 Le premier chapitre donne des généralités et des définitions sur le système de palettisation et ces composants ainsi que son utilisation et son efficacité industrielle. Il est décrit les composants du palettiseur étudié d'une manière générale, puis traite la méthode d'analyse fonctionnelle. Dans le deuxième chapitre, on donne une présentation des systèmes automatisés qui nous donne et explique le rôle et le fonctionnement. Et une étude sur les automates programmables d'une manière générale. Ensuite le troisième chapitre décret et définit l'ensemble des outils utilisé, on donne dans ce chapitre des généralités sur les équipements qu'on a exploités dans notre projet

 Le quatrième chapitre est consacré à la présentation des étapes de réalisation du programme de gestion et de commande en utilisant les logiciels STEP7 et WinCC pour la supervision. Des simulations sont présentées sur PLCSIM et WinCC.

# *Chapitre I*

# *Production du sucre et processus de Palettisation*

# **I Introduction :**

 Dans ce chapitre nous allons donner une Présentation du groupe Cevital précisément l'unité du conditionnement du sucre. Après, nous situant quelques notions sur la palettisation, La compréhension du processus de palettisation est une phase importante dans l'étude et la gestion d'un système automatisé, car cela nous permettra de bien satisfaire les objectifs exigés.

# **I.1 Présentation du groupe Cevital :**

 CEVITAL SPA a été créée avec des fonds privés en 1998 et elle est la première société privée dans l'industrie de raffinage d'huiles brutes sur le marché algérien Elle a pour actionnaires principaux, Mr Issad REBRAB & Fils.

# **I.2 L'entreprise et sa mission : [1]**

 CEVITAL s'est constituée autour de l'idée forte de bâtir un ensemble industriel intégré, concentré en première partie dans le secteur de l'agroalimentaire, dont le raffinage d'huile et de sucre, produits dérivés, négoce de céréales, distribution de produits destinés à l'alimentation humaine et animale. L'ensemble industriel a connu une croissance importante et a consolidé sa position de Leader dans le domaine agroalimentaire et entend poursuivre sa croissance et exploiter les synergies en poussant l'intégration des activités agroalimentaires et en développant des activités dans le secteur à fort potentiel de croissance du verre plat.

# **I.3 Situation géographique : [2]**

 CEVITAL est implanté un nouveau quai au niveau du port de Bejaia à 3 Km du sud-ouest de cette ville, à proximité de la RN 26. Cette situation géographique de l'entreprise lui à beaucoup profité étant donné qu'elle lui confère l'avantage de proximité économique en effet, elle se trouve proche du port et de l'aéroport.

# **I.4 Présentation de la raffinerie du sucre (CEVITAL) : [2]**

 CEVITAL est une entreprise algérienne crée par l'entrepreneur ISSAD REBRAB en 1998. Actuellement seconde entreprise Algérienne par le chiffre d'affaire derrière SONATRACH. L'entreprise est spécialisée dans l'industrie agroalimentaire. CEVITAL opère une raffinerie d´huile alimentaire et une raffinerie de sucre à BEJAÏA. Son complexe de production se situe dans le port de BEJAIA et s'étend sur une superficie de 45000m². La capacité de production de la raffinerie du sucre est de 6500 tonnes/jour.

### **I.5 Procédé de fabrication du sucre : [3]**

 La première étape de purification du sucre brut est de le ramollir afin d'enlever la couche de liqueur mère autour des cristaux grâce au processus appelé « affinage ». Et puis la carbonatation, a pour but d'enlever les solides qui rendent la liqueur turbide. En même temps quelques colorants sont aussi retirés, le sirop carbonaté est filtré à travers une galerie de filtres on obtient un sirop filtré qui est envoyé vers la section de décoloration. Le sirop épuré est reconcentré dans un évaporateur à double circulation. Ensuite, à la sortie, le sirop sera transféré vers la section cristallisation. Le sucre raffiné, à la sortie des centrifugeuses sera transporté vers le séchage. Pour plus de détail voir l'annexe 2.

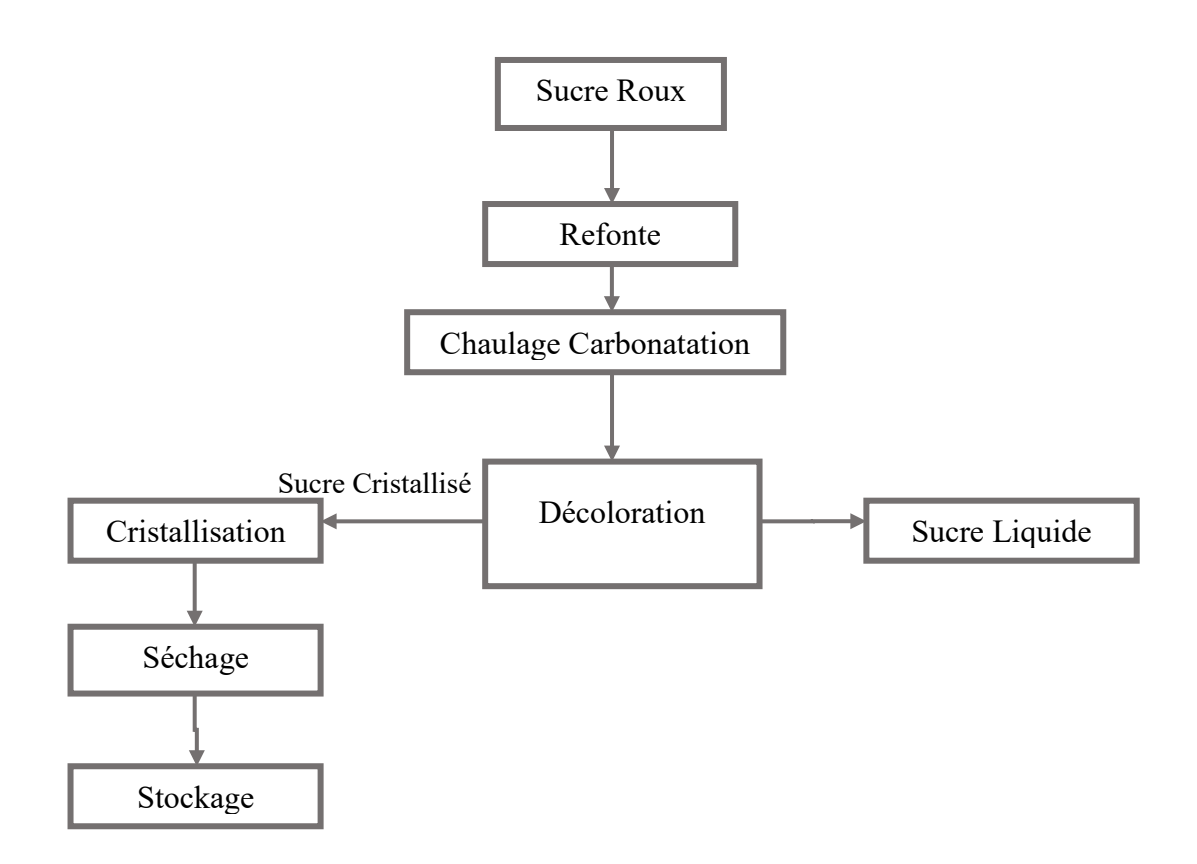

**Figure I .01:** Diagramme général de fabrication du sucre dans le complexe Cevital.

 La production du sucre a comprit plusieurs étapes et machines, vue que notre travail concentrer sur la phase finale qui est le regroupement des sachets dans des palettes à l'aide des palettiseurs. Exactement la gestion et pour cela on donne une description générale à ce processus de stockage.

### **I.6 La palettisation : [4]**

 La palettisation fait partie des systèmes de manutention qui se sont le plus développés au cours des trois dernières décennies. Elle consiste à grouper un certain nombre de colis sur un support (la palette), l'opération de groupage est faite par un palettiseur.

 Au début, les colis étaient mis à la main sur les palettes, les postes de palettisation étaient donc manuels et étudiés de façon que les opérateurs aient un minimum de mouvements à effectuer pour leur permettre de bons rendements. Mais très vite, il a fallu aménager ces postes pour les rendre moins pénibles et améliorer les conditions de travail. Les industriels ont alors imaginé des postes manuels perfectionnés qu'ils ont améliorés de plus en plus, et c'est alors que sont apparus sur le marché des appareils de palettisation, d'abord semi automatiques, dans lesquels l'opérateur doit effectuer un travail de rangement ou un travail de commande de mécanisme, puis complètement automatiques, c'est-à-dire pouvant travailler sans la présence d'un opérateur.

 La palettisation s'était développée dans tous les secteurs d'activité industrielle, la diversité des produits, les quantités produites et les façons de les produire ont très vite entraîné une multitude de types de palettiseurs.

### **I.6.1 Terminologie :**

 Comme toute nouvelle technique qui entraîne un langage spécifique, nous allons commencer par une terminologie qui nous familiarisera avec les termes nécessaires à la compréhension de la suite de l'exposé.

- **Palette** : plate-forme ou support de bois ou plastique de :
	- Longueur variable (environ 1200 mm).
	- Largueur variable (environ 1000 mm).
	- Hauteur variable (environ 150 mm).
- **Palettiser :** grouper ou empiler des colis (ou des charges unitaires) sur des palettes ou d'autres supports, en vue d'opérations de manutention, de transport et de stockage.
- **Dépalettiser :** dégrouper en charges unitaires.
- **Rangée :** groupement linéaire horizontal de colis.
- **Pile :** groupement linéaire vertical de colis.
- **Couche :** groupement sur un plan horizontal de plusieurs rangées.
- **Multi-pile** : groupement sur un plan vertical de plusieurs piles.
- **Paletée :** ensemble des couches ou des piles destinées à être déposées sur la palette ou sur un autre support.
- Palettiseur : L'ensemble des opérations constituant une charge palettisée est effectuée entièrement et automatiquement par une machine appelée palettiseur, on trouve :
	- **Palettiseur semi-automatique:** Une partie des opérations de groupement est effectuée manuellement par un opérateur et l'autre partie est effectuée automatiquement par la machine.
	- **Palettiseur automatique :** L'ensemble des opérations de constitution de la charge palettisée est effectuée entièrement par la machine.
	- **Mono-position** : l'alimentation et le système d'empilage sont conçus de telle façon que la constitution d'une paletée ne puisse commencer qu'après l'achèvement l'évacuation de la précédente.
	- **Multi-position** : l'alimentation et le système d'empilage sont conçus de telle façon que l'on puisse constituer plusieurs charges palettisées en même temps.

# **I.7 Constitution des palettées : [4,5]**

# **I.7.1 Définition de la palettée :**

 La palettée est le chargement de la palette, c'est-à-dire l'ensemble des colis déposés sur la palette.

Les colis à manutentionner sont, en général :

- des casiers en bois (en voie de disparition).
- des caisses en plastique à emboîtage droit ou à emboîtage permettant de les imbriquer
- des cartons.
- des colis sous film rétractable.
- des packs.
- des fûts.
- des bouteilles.
- des sacs.
- des tuiles, des parpaings.

 La palettée est caractérisée par un schéma de palettisation (disposition des colis dans une couche) et par un nombre de couches. Les couches peuvent être croisées, en faisant alterner plusieurs schémas de palettisation, afin d'augmenter la cohésion. Lorsqu'il y a un vide au centre des couches, on dit que la palettée a une cheminée. Parmi les moyens pour renforcer la cohésion des palettées, citons :

• L'utilisation de caisses plastiques (avec fond à créneaux ou autre) qui s'emboîtent, permettant.

- Le croisement des couches.
- Le cerclage par ficelle ou par feuillard métallique.
- Les ceintures en caoutchouc.
- Le houssage par film étirable ou rétractable (comme notre cas).
- Le collage des colis par colle cassante.
- Les intercalaires en carton, papier ou feuilles de plastique plates ou thermoformées.

# **I.7.2 Les phases de palettisation : [4]**

 La palettisation est un processus qui prévoit une série de phases, toutes indispensables, pour obtenir une palette sur laquelle les produits sont disposés selon un agencement spécifique. On trouve les phases suivantes :

-Dosage produits.

- -Rotation produits.
- -Formation de la couche.

-Compactage.

-Prélèvement et dépose.

# **I.7.3 Dosage des produits :**

Le but du dosage est d'espacer et de compter les produits à palettiser (caisses, fardeaux, produits en vrac etc.). Les produits à palettiser, qui proviennent d'une zone d'accumulation, sont acheminés vers le palettiseur au moyen d'un système de bandes qui permet de garder la bonne distance entre un produit et le suivant et de les compter.

# **I.7.4 Rotation des paquets :**

 Cette phase a pour but de tourner les produits pour les disposer selon la configuration requise. Mais, en tout premier lieu, cette rotation s'impose lorsque l'on souhaite:

-garantir la stabilité des produits.

-optimiser le nombre de produits et de couche.

-visibilité du nom des produits exposés sur les palettes.

 Cela est particulièrement important lorsque la palette est utilisée comme support pour exposer le produit au public.

# **I.7.5 Formation des couches :**

 Une fois que les paquets ou les lots sont correctement orientés en fonction du schéma de palettisation envisagé, il y a lieu de les disposer et de les aligner pour former une couche.

## **I.7.6 Compactage, prélèvement et dépose de la couche :**

 Lorsqu'une couche de produits a été formée, celle-ci doit être compactée avant d'être prélevée et déposée sur la palette. Cette opération varie en fonction du type de palettiseur.

# **I.7.7 Dispositif d'alimentation des palettes vides :**

 Le dispositif d'alimentation des palettes vides a pour but d'approvisionner le palettiseur de palettes en évitant que l'opération soit effectuée manuellement. Le système a été conçu pour assurer une fiabilité totale lorsque les dimensions de la palette changent. En cas d'utilisation de demi-palettes, on prévoit quatre fourches au lieu de deux.

# **I.8 Le palettiseur : [5]**

 Le palettiseur à couche demeure encore aujourd'hui la solution pour les hautes cadences. Il peut être adapté à votre produit et votre configuration, On le trouve pratiquement dans tous les domaines industriels, vue sa grande flexibilité et son aptitude à s'adapter.

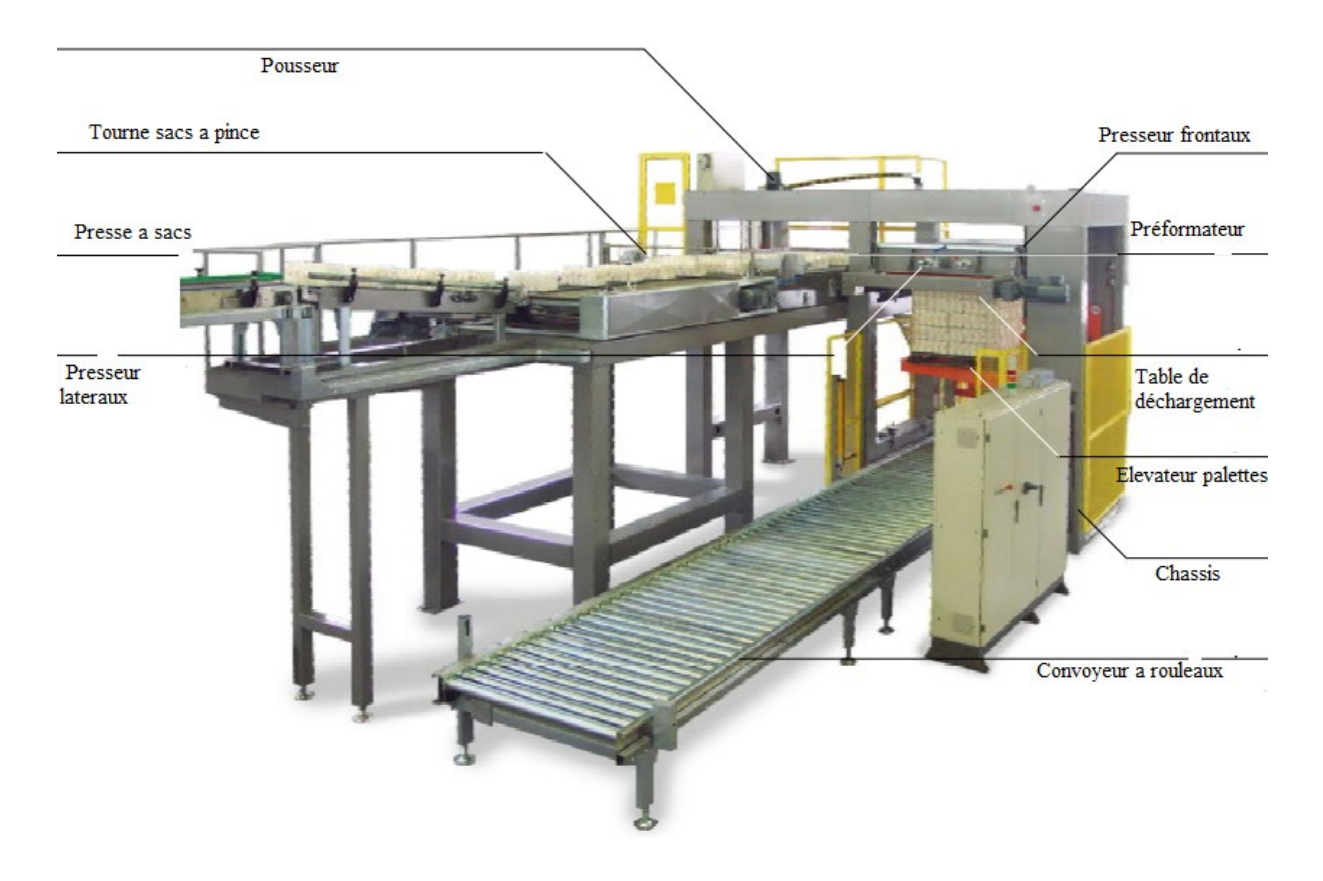

**Figure I.02 :** Photo du palettiseur.

# **I.8.1 Description de palettiseur :**

 Le palettiseur étudié est un équipement de conditionnement des sacs de sucre sa fonction consiste à placer des colis de marchandises sur un support.

Les opérations exécutées par un palettiseur sont :

-Prélever les produits.

-Former les couches.

-Déposer les couches une après l'autre sur la palette.

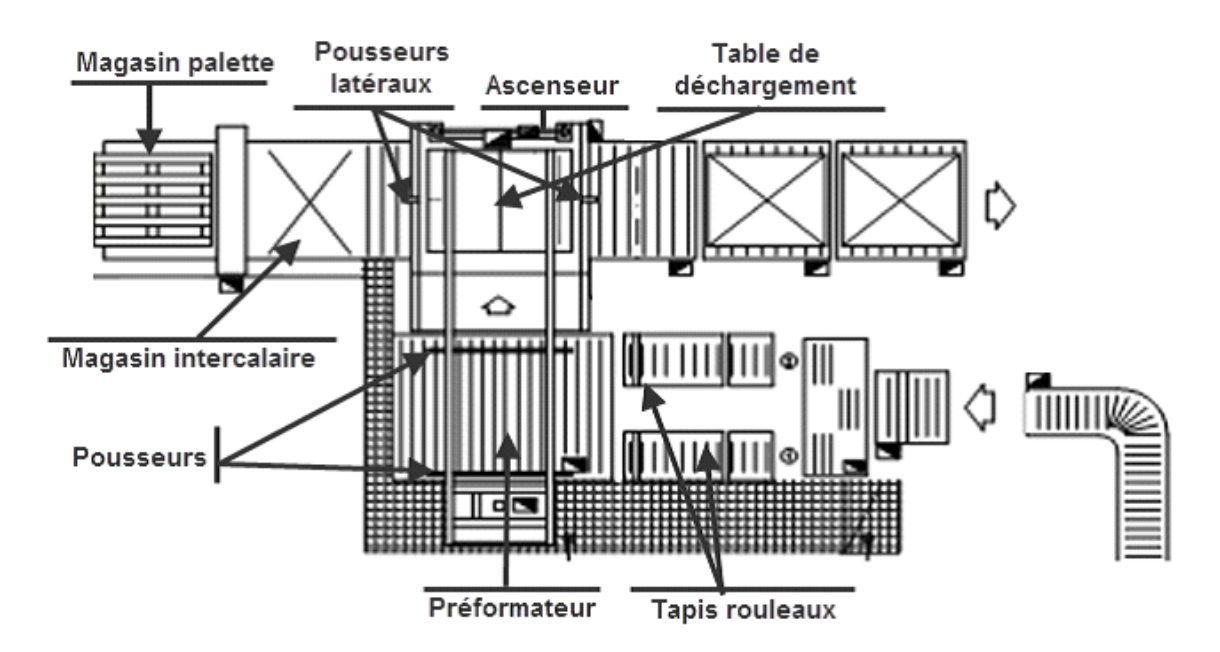

**Figure I .03:** Schéma technologique de palettiseur.

#### **I.8.1.1 Bande d'espacement à tapis :**

 Il est commandé par un motoréducteur, avec la fonction d'espacer le produit à l'entrée du pré formateur.

#### **I.8.1.2 Pré formateur :**

 Il est composé d'un transporteur à tapis motorisé, fixé à la structure portante de longeron en tôle à haute résistance opportunément profilés.

#### **I.8.1.3 Pousseur :**

 Il présenté par un bras qui est en haut au repos (vérin pneumatique). la sortie de la tige a un niveau qui lui permet un mouvement rectiligne avant et arrière et qui est assuré par un motoréducteur muni d'une chaine de pignon.

#### **I.8.1.4 Presseur latéraux et la table de déchargement :**

 La table de déchargement est devisée par deux moitiés ouverte, elles glissent latéralement sur des guides en acier grâce à un motoréducteur. La table est équipée, sur sa partie supérieure, de presseurs latéraux pneumatiques, ceux-ci permettent le compactage de la couche avant sa dépose.

#### **I.8.1.5 Ascenseur :**

Son rôle est de faire monter et descendre la palette.

#### **I.8.1.6 Dispositif pose intercalaire :**

 Un intercalaire est déposé chaque deux couche formée sur la palette pour maintenir une bonne mise en forme de la palette après la succession des couches sur elle.

Le dispositif est composé d'un support carré, sur lequel sont assemblés des micro-vérins postant des ventouses.

#### **I.8.1.7 Rouleaux d'entraînement :**

 Ils permettent de manutentionner les palettes par les axes de support qui sont parallèles à l'axe d'avancement. La translation est assurée par des rouleaux perpendiculaires à l'axe d'avancement de la palette. Il existe deux types de transporteurs à rouleaux.

 Les premiers ont des rouleaux reliés à un motoréducteur par le biais d'une chaîne. Le motoréducteur fait tourner les rouleaux qui à leur tour font avancer la plate-forme. Les rouleaux du deuxième type de transporteur tournent librement autour de leur axe (fous). Dans ce cas l'avancement des plates-formes est dû à une légère inclinaison du plan de glissement.

Les capteurs de position des plates-formes dont les rouleaux d'entraînement sont généralement équipés se trouvent au-dessous d'un seul des rouleaux. Celui-ci est souvent légèrement plus en haut que les autres.

#### **I.8.1.8 Station motorisé pour palettes pleines :**

 Stations à rouleaux motorisés pour palettes pleines, construites en tôle d'acier façonnées en forme de C, composées de rouleaux d'acier traînées par des motoréducteurs.

#### **I.8.1.9 Magasin palettes vides :**

 La structure portante est exécutée en profilés métalliques opportunément branchés et soudés. Il y a 2 guidages d'invitation pour l'insertion des palettes dans le magasin réalisé en tôle de grosse épaisseur. Le mouvement du groupe positionnement des palettes est obtenu à travers le motoréducteur à bains d'huile. Le groupe de support palettes est fixé aux guidages d'invitation roulants sur un tourillon avec un mouvement qui passe par des vérins pneumatiques.

#### **I.8.1.10 Protections pour la prévention des accidents :**

 Composés de panneaux ou grillage métallique plastifié opportunément branchés entre eux. Elles sont pourvues de barrières avec des photocellules et portes contrôlées par des micros interrupteurs pour l'arrêt immédiat.

### **I.8.1.11 Tableau électrique général :**

 Il est situé dans une armoire spéciale à côté du palettiseur et donc facilement accessible. Le tableau de commande avec les boutons d'intervention et les lampes témoin pour le contrôle des phases de travail.

# **I.8.2 Description du fonctionnement du palettiseur : [5]**

### **I.8.2.1 Cahier des charges :**

 Les sacs de sucre arrivent par l'intermédiaire des bandes transporteuse sur lesquels se trouvent deux photocellules qui détecte l'arrivée des deux premiers sacs au pré-formateur.

 Le pré-formateur tourne pour former la première phase qui est composée de deux lignes contenants 4 sacs chacune.

 Après la formation des deux lignes, le pré-formateur arrête de tourner, ainsi les bandes transporteuses.

Le pousseur est plaqué contre le 1<sup>er</sup> contact fin de course et en position basse à l'état initial. Il pousse la première phase au 2ème fin de course (le plateau intermédiaire).

Une fois le pousseur 1 arrivé au 2éme fin de course :

- Le vérin pousseur se soulève, le chariot renvoie le pousseur 1 à sa position initiale.
- Le rouleau d'entrée et le tapis démarrent pour former la deuxième phase. Une fois les deux autres lignes sont formées.
- Le pousseur 1 les pousse aussi  $2^{\text{eme}}$  au fin de course, ainsi la couche est complétée.
- Le pousseur 1 rejoint sa position initiale.
- Le pousseur 2 à sa position initiale plaqué sur le 3éme fin de course (fin de course intermédiaire), il recule vers le 2éme fin de course et lâche le vérin pousseur, et pousse les deux phases formées jusqu'au 4éme fin de course (la table de déchargement).

Afin de décharger la couche, le système doit vérifier que :

- L'ascenseur muni d'une palette qui se trouve sur le convoyeur translateur approche jusqu' au-dessous de la table de déchargement.
- Les presseurs latéraux et frontaux sortent et pressent la couche. Dès que le compactage est fini, la table de déchargement s'ouvre et les presseurs latéraux et frontaux, ainsi que le pousseur 2 placent la couche sur la palette.

Après quelques secondes :

- Le pousseur 2 se soulève et retourne à sa position initiale.
- Les presseurs rejoignent leur place.
- La table de déchargement se ferme (rejoint sa position initiale).

L'ascenseur descend au niveau du dispositif pose intercalaire pour recevoir un intercalaire sur la couche, si le nombre de couches formées sur la palette est de deux, si non l'ascenseur descend encore lentement jusqu'à une position intermédiaire et reprend le cycle précédent afin de formé la deuxième couche.

# **I.8.3 Éléments pneumatiques et hydrauliques : [5]**

# **I.8.3.1 Les vérins :**

 L'installation pneumatique du palettiseur est composée de 8 vérins à double effet muni d'un amortissement de fin de course réglable, ils sont destinés à remplir les tâches des différents dispositifs de la machine

# **I.8.3.2 Les ventouses :**

 Le dispositif pose intercalaire est munie de cartes ventouse alimentées par des générateurs de vides identique. **(Annexe 1)**.

# **I.8.4 Eléments électriques :**

# **I.8.4.1 Les motoréducteurs :**

 Le palettiseur étudié est équipé de 10 motoréducteurs à courant alternatif, alimenté sous une tension triphasée de 380v et une fréquence de 50 Hz, chacun possède une fonction à accomplir. La transmission de mouvement entre les moteurs et les différents dispositifs se fait à l'aide des systèmes « chaînes-pignons ».

# **I.8.5 Eléments électroniques :**

# **I.8.5.1 Les capteurs :**

 Les différents dispositifs du palettiseur sont munis des différentes sortes de capteurs, chacun est adapté à un type d'application, la famille la plus fournie est celle des détecteurs de présence, on distingue :

- Les détecteurs par contacts.
- Les détecteurs de proximité.

# **I.9 Problématique :**

 Durant notre stage au sein de l'unité de conditionnement de sucre Cevital Bejaia on a trouvé les infrastructures suivantes, on trouve huit lignes de conditionnement, la première ligne jusqu'à la sixième ligne conditionne le sucre dans des sachets de 1 kg, la septième ligne est spéciale pour type de 5 kg et la dernière ligne la huitième elle conditionne des fois 1 kg des fois de 2 kg selon la demande.

 À la fin de ces lignes on trouve des palettiseurs qui regroupent l'ensemble des sachets de sucre pour avoir une palette pleine bien organiser et prête pour la livraison ou le stockage. Telle qu'on a trois déférents poids des palettes, selon le tableau suivant :

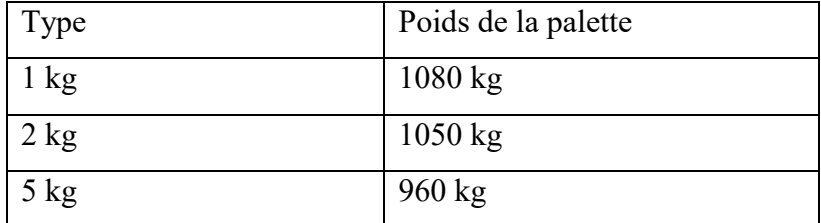

**Tableau I .01**: Déférentes poids de palette du sucre.

 Les nouvelles données économiques nationales et internationales dans le marché de l'agroalimentaire, font que les meilleurs sont ceux qui maitrisent d'une façon efficace et optimale les coûts, les charges, le temps et ceux qui offrent le meilleur rapport.

 Les [entreprises](https://fr.wikipedia.org/wiki/Entreprise) du secteur industriel sont soumises au même environnement que les autres entreprises. Et pour cela le groupe Cevital cherche à moderniser leurs équipements et leur processus de production.

Le travail demandé consiste principalement à répondre aux trois questions suivent :

- Comment on peut faire le comptage des palettes pour chaque ligne ?
- Comment on peut surveiller et contrôler le rendement des équipes de travail ?
- Comment on peut gérer la gestion de la production(le rapport entre le rendement et l'objectif) ?

Afin de répondre à ces questions, nous avons opté sur le plan de travail suivant :

- $\triangleright$  Installer un automate principale S7-300 qui va relier avec les huit palettiseurs pour l'acquisition de données.
- Gréer un programme qui peut nous donner le nombre de palettes produits par quart et par jour.et calculer le rendement par-rapport a un objectif donné.
- Gréer une interface de commande et de supervision.

# **I.10 Conclusion :**

 L'étude de la structure générale de palettiseur et des différents organes qui la constituent et la partie opérative de la machine nous a permis de bien comprendre leur fonctionnement ainsi que le rôle de chaque constituant dans le cycle palatisation . Ainsi nous avons donné la problématique de notre travail et le travail demandé.

# *Chapitre II*

*Généralité sur les systèmes automatisés*

#### **II.1 Introduction :**

 Devant la compétitivité sans cesse croissante et de plus en plus dure demandée aux industries, qu'elles soient mécaniques, de transformation de produit ou de grande consommation, les industriels doivent garder leurs outils de production, performant et fiable. Dans ce domaine l'automatisme devient une nécessité pour les pays développés et pays en voie de développement. Elle est un enjeu économique pour tous ceux qui souhaitent disposer d'outils de production performants et les maintenir constamment en bon état.

L'arrivée de l'automatisme dans l'industrie a permis de faire un grand pas en avant.

En effet l'automatisation des systèmes est la suppression pour l'homme des tâches pénibles et répétitives. Ajouter à cela un niveau de sécurité très élevé ce qui a permis de réaliser des exploits non égalés auparavant.

 Les automates programmables industriels apportent la solution sur mesure pour les besoins d'adaptation et de flexibilité de nombreuses activités économiques actuelles. Ils sont devenus aujourd'hui les constituants les plus répandus des installations automatisées.

#### **II.2 L'automatisation : [6]**

 Un automatisme est un sous-ensemble d'une machine, destinée à remplacer l'action de l'être humain dans des tâches en générales simples et répétitives, réclamant précision et rigueur. On est passé d'un système dit manuel, à un système mécanisé, puis au système automatisé.

#### **II.2.1 Les objectifs de l'automatisation : [7]**

Les buts (ou objectifs) de l'automatisation sont donc :

 **-Visant le personnel** : Améliorer ses conditions de travail en supprimant les tâches les plus pénibles et répétitives en augmentant la sécurité.

 **- Visant le produit** : Améliorer sa faisabilité, sa qualité par rapport au cahier des charges, sa fiabilité dans le temps.

 **- Visant l'entreprise** : Améliorer sa compétitivité (en diminuant les coûts de production), sa productivité, la qualité de production, la capacité de contrôle, de gestion, de planification. C'est également :

- Économiser les matières premières et l'énergie.
- S'adapter à des contextes particuliers : flexibilité.
- Améliorer la qualité.

 **-Moyens** : Les moyens permettant d'atteindre ces objectifs sont d'ordre financier, matériels, Organisationnels, et humains. On distingue notamment : informatiser, automatiser, robotiser, organiser.

# **II.2.2 Structure d'un système automatise : [8]**

On admet généralement qu'un automatisme est composé de deux sous-ensembles :

• Un organe de décision, nommé « **partie commande** ».

• Un organe effectuant les actions ordonné par l'organe de commande, nommé « **partie opérative** » ou organe de puissance qui peut être mécanique, électrique, pneumatique, ou hydraulique, et bien souvent un assemblage de ces technologies.

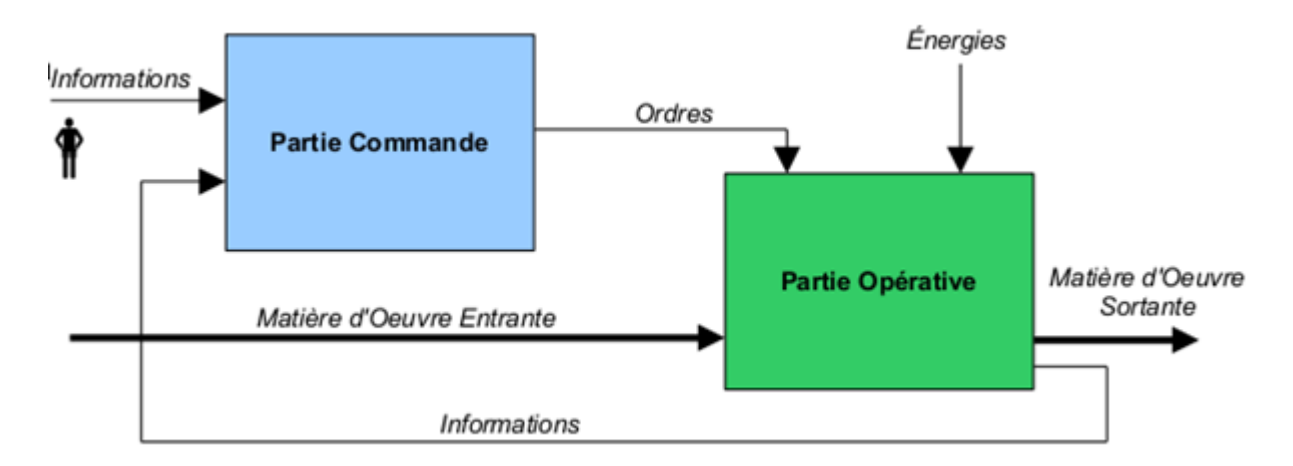

**Figure II.1** schémas explique structure d'un système automatise.

# **La partie commande P.C :**

 Appelée également « partie traitement des informations», elle regroupe tous les composants de traitement des informations nécessaire à la bonne marche de la partie opérative.

- La partie commande communique avec l'opérateur par l'intermédiaire d'un pupitre.

- Les informations entre la partie commande et la partie opérative passent souvent par l'intermédiaire d'interfaces.

# **La partie opérative P.O :**

Appelée parfois partie puissance, la partie opérative d'un automatisme.

- Exécute les ordres qu'elle reçoit de la partie commande grâce aux actionneurs.
- Possède des capteurs qui permettent de recueillir des informations.
- Reçoit des messages et envois des consignes vers la partie commande.
- Assure la transformation de la matière d'œuvre.

Elle comporte les éléments suivants :

- **a) Les actionneurs :** convertissent l'énergie d'entrée disponible sous une certaine forme (électrique, pneumatique, hydraulique) en énergie utilisable sous une autre forme.
- **b) Les pré-actionneurs :** reçoivent les signaux de commande et réalisent la commutation de puissance avec les actionneurs.
	- **o** Les pré-actionneurs des moteurs électriques sont appelés contacteurs.
	- **o** Les pré-actionneurs des vérins et des moteurs hydrauliques et pneumatiques sont appelés distributeurs (à commande électrique ou pneumatique).
- **a) Les capteurs** : qui communiquent à la partie commande des informations sur la position d'un mobile, une vitesse, la présence d'une pièce, une pression…
- **c) Les appareils de ligne :** Ceux-ci représentent l'ensemble des composants indispensables à la mise en œuvre et à la bonne marche de l'automatisme**.**
- **d) La partie pupitre :** Le pupitre permet à l'opérateur de dialoguer et de commander la partie opérative. Il comporte:
	- **o** Des capteurs de commande (marche, arrêt, arrêt d'urgence…).
	- **o** Des voyants de signalisation (mise sous tension, fonctionnement anormal,…).
	- **o** Des appareils de mesure de pression (manomètre), de tension (voltmètre), d'intensité (ampèremètre).
- **e) Les interfaces :** Elles assurent une compatibilité entre les signaux qui circulent entre la partie commande et la partie opérative. On en distingue deux types :
	- **o** Celles qui permettent un changement de niveau d'énergie : relais instantanés, contacteurs auxiliaires…
	- **o** Celles qui permettent un changement de type d'énergie : interfaces électropneumatiques, contacts à pression.

# **II.3 LES AUTOMATES PROGRAMMABLES INDUSTRIELS (API) : [9]**

 Norme NFC 63-850 : « Appareil électronique qui comporte une mémoire programmable par un utilisateur automaticien à l'aide d'un langage adapté, pour le stockage interne des instructions composant les fonctions d'automatisme comme par exemple: temporisation, comptage, décomptage, comparaison , asservissement, régulation, etc. pour commander, mesurer et contrôler au moyen de modules d'entrées et de sorties (logiques, numériques ou analogiques) différentes sortes de machines ou de processus, en environnement industriel. »

 C'est donc une machine électronique qui se place entre deux grands courants. Elle se distingue par plusieurs caractéristiques. Conçu pour fonctionner dans des ambiances industrielles qui peuvent être sévères, gérer un grand nombre de signaux d'E/S en temps réel, dispose de langages adaptés aux fonctions d'automatismes et qui ne réclament pas de connaissances particulières en informatique (programmation simple), flexibles et montage rapide (structure modulaire).

 Les domaines d'utilisation sont très divers : métallurgie et sidérurgie (sécurité), mécanique et automobile (montage, banc d'essais, ...), chimique, pétrolière, alimentaires, ...

# **II.3.1 Structure de l'automate programmable industriel : [10,11]**

# **Aspect extérieur :**

Les automates peuvent être de type compact ou modulaire.

# **a) Automate de type compact : [10]**

Il intègre le processeur, l'alimentation, les entrées et les sorties. Selon les modèles et les fabricants, il pourra réaliser certaines fonctions supplémentaires (comptage rapide, E/S analogiques ...) et recevoir des extensions en nombre limité. Ces automates de fonctionnement simple sont généralement destinés à la commande de petits automatismes (micro automate).

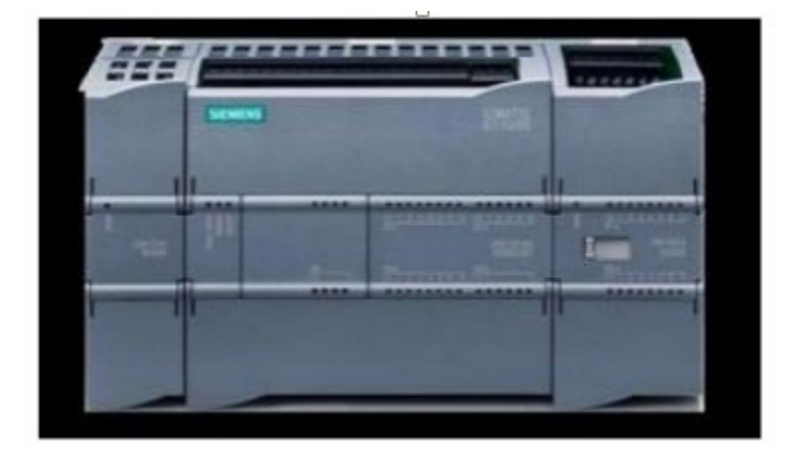

**Figure II.2 :** Automate de type compact.

# **b) Automate de type modulaire :**

 Le processeur, l'alimentation et les interfaces d'entrées / sorties résident dans des unités séparées (modules) et sont fixées sur un ou plusieurs racks contenant le "fond de panier".

Ces automates sont intégrés dans les automatismes complexes où de puissance capacité de traitement et flexibilité sont nécessaires.

**Remarque :** dans notre cas on a utilisé l'automate de type modulaire qui permet de réaliser de nombreuses fonctions grâce à des modules intelligents que l'on dispose sur un ou plusieurs racks

# **Aspect interne : [10,11]**

 Elle ressemble à celle d'un micro-ordinateur, constitué d'une unité centrale (unité de traitement), des coupleurs, des modules d'entrées (interface d'E), des modules de sortie (interfaces de S), d'une console de programmation.

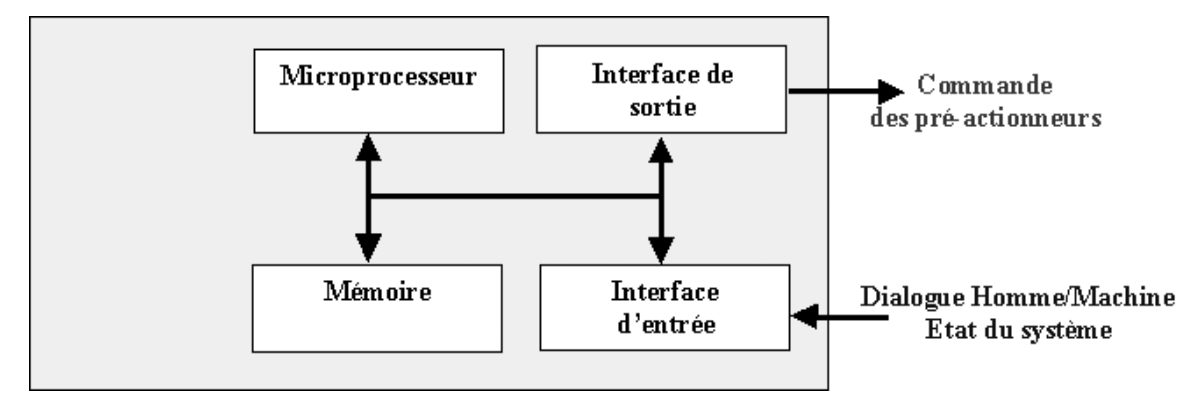

**Figure II.3:** Schémas décrit l'aspect interne d'un automate.

# **a) L'unité centrale (UC) : [11]**

C'est le cœur de la machine, comporte le(s) processeur(s) et la mémoire(s).

- **1. Processeur** : appelé unité de traitement, il assure le contrôle de l'ensemble de la machine et effectue les traitements demandés par les instructions du programme. Il réalise les fonctions logiques, temporisation, comptage, calcul. Il comporte un certain nombre de registres (compteur ordinal, registre d'instructions, registre d'adresse, registres de données, accumulateurs, ... Il est connecté aux autres éléments (mémoires, interfaces d'E/S, ...) par l'intermédiaire des bus.
- **2. Mémoire** : La mémoire centrale est découpée en plusieurs zones :
	- Zone mémoire programme.
	- Zone mémoire des données (états des e/s, valeurs des compteurs, temporisations.
	- Zone où sont stockés des résultats de calcul utilisé ultérieurement dans programme.
	- Zone pour les variables internes.

# **b) Les cartes entrées / sorties : [11]**

 Les interfaces entre le procédé et la logique interne d'un automate sont assurés par des cartes électroniques appelées coupleurs. Ces coupleurs accèdent d'une part au bus, d'autre part au bornier. Celui-ci se trouve généralement sur la face avant de l'automate, il doit être à la fois protégé et facilement accessible.

# **b-2)Les entrées sorties numériques :**

 Utilisés pour les API haute ou moyenne gamme effectuant des traitements numériques. La longueur définit par la taille du mot mémoire de l'API.

# **b-3)Les E/S analogiques :**

 Les E/S analogiques transforment une grandeur analogique en une valeur numérique et vice versa. La précision dépend du nombre de bits utilisés. Technologiquement, les EA/SA sont caractérisées par l'amplitude du signal analogique (typiquement 0/10V ou –10/+10V) et par le courant correspondant.

# **c) Bloc d'alimentation :**

 Permet de fournir à l'automate l'énergie nécessaire à son fonctionnement. Ils délivrent, à partir du 220 V alternatif, des sources de tension nécessaires à l'automate tels que +5V, 12Vet 24V en continu.

# **d) Coupleurs :**

 Ce sont des cartes électroniques qui assurent la communication entre les périphériques (modules d'E/S ou autres) et l'unité centrale. En général, les échanges entre l'UC et les modules d'E/S s'effectuent par l'intermédiaire d'un bus interne alors que ceux avec les périphériques de l'automate (console, lecteur de cassette, ...) s'effectuent par un bus externe

# **II.3.2 Cycle de l'API: [11]**

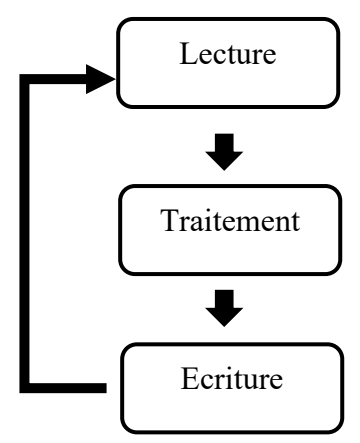

**Figure II.4:** Principe de fonctionnement d'un API.

 Une caractéristique originale et unique des API est le fonctionnement cyclique de l'UC. Le programme est composé d'une suite d'instructions placées dans la mémoire (R.A.M, E.P.R.O.M, E.E.P.R.O.M,...). Il peut être par exemple, constitué des phases :

- Acquisition des entrées.
- Traitement.
- Activation des sorties.

 Ce cycle se reproduit ainsi indéfiniment à chaque cycle, tout le programme est exécuté. La durée d'un cycle est de l'ordre de 20 ms. Suivant la conception de l'API ou de la programmation, on distingue 3 autres possibilités :

- Toutes les entrées sont acquises au début du cycle et les sorties sont commandées en fin de cycle, c'est-à-dire après que toutes les équations aient été résolues.
- Toutes les entrées sont acquises au début du cycle et les sorties sont activées après chaque résolution d'équation intégrée dans le programme.
- Les équations sont traitées une par une en prenant uniquement la valeur des entrées concernées. Ce cycle peut présenter un inconvénient, en effet, une entrée peut être appelée plusieurs fois avec des valeurs différentes pour plusieurs équations au cours du même cycle. Risque de provocation d'aléas.

# **II.3.3 Langage de programmation des automates programmables : [12]**

 Les programmes utilisés avec les API peuvent être écrits dans différents formats. Pour que les ingénieurs ayant peu de connaissances en programmation puissent élaborer des programmes pour les API, une norme internationale a été établie. Cette norme, publiée en 1993 par la Commission électrotechnique internationale, est désignée sous la référence CEI 61131-3. La dernière version, qui date de 2013. Les langages de programmation définis par la norme CEI 61131-3 sont :

- **a) Liste d'instructions** (IL : Instruction list) : Langage textuel de même nature que l'assembleur (programmation des microcontrôleurs). en utilisant l'unité arithmétique et logique, ses registres et ses accumulateurs. Très peu utilisé par les automaticiens.
- **b) Langage littéral structuré** (ST : Structured Text) : Langage informatique de même nature que le Pascal, ce langage est un langage textuel de haut niveau. Il permet la programmation de tout type d'algorithme plus ou moins complexe (si ... alors ... sinon ...) Peu utilisé par les automaticiens.
- **c) Langage à contacts** (LD : Ladder diagram) : Langage graphique développé pour les électriciens. Il utilise les symboles tels que : contacts, relais et blocs fonctionnels et s'organise en réseaux. C'est le plus utilisé.
- **d) Blocs Fonctionnels** (FBD : Function Bloc Diagram) : Langage graphique ou des fonctions sont représentées par des rectangles avec les entrées à gauche et les sorties à droites. Les blocs sont programmés (bibliothèque) ou programmables. Utilisé par les automaticiens.
- **e) Programmation à l'aide du GRAFCET** (SFC : Sequential Function Chart) : Le GRAF-CET, langage de spécification, est utilisé par certains constructeurs d'automate (Schneider, Siemens) pour la programmation. Parfois associé à un langage de programmation, il permet une programmation aisée des systèmes séquentiels tout en facilitant la mise au point des programmes ainsi que le dépannage des systèmes.

# **II.3.4 Choix de l'API :**

 Après l'établissement du cahier des charges, il revient à l'utilisateur de regarder sur le marché l'automate le mieux adapté aux besoins, en considérant un certain nombre de critères importants:

-Le nombre et la nature des E/S.

-La nature du traitement (temporisation, comptage, ….).

-Les moyens de dialogue et le langage de programmation.

-La communication avec les autres systèmes.

-Les moyens de sauvegarde du programme.

-La fiabilité, robustesse, immunité aux parasites.

-La documentation, le service après-vente, durée de la garantie, la formation.

# **II.3.5 Les avantages et les inconvénients : [12,13]**

**Ses avantages sont :** 

- $\checkmark$  Améliorer les conditions de travail en éliminant les travaux répétitifs.
- $\checkmark$  Améliorer la productivité en augmentant la production.
- $\checkmark$  Améliorant la qualité des produits ou en réduisant les coûts de production.
- $\checkmark$  Puissance et rapidité.
- $\checkmark$  Facilité de maintenance (l'API par lui-même est relativement fiable et peut aider l'homme dans sa recherche de défauts).
- Augmenter la sécurité.
- $\checkmark$  Possibilités de communication avec l'extérieur (ordinateur, autre API) énorme possibilité d'exploitation.
- $\checkmark$  plus économique.

# **Ses inconvénients sont :**

- Plantage.
- Il y a trop de travail requis dans les fils de connexion.
- Besoin de formation.

# **II.4 L'automate S7-300 : [14]**

 L'automate utilisé dans notre projet appartient à la gamme SIMATIC S7 de SIEMENS le S7-300 (Figure II .6) est un mini-automate modulaire pour les applications d'entrée et de milieu de gamme, avec possibilité d'extension jusqu'à 32 modules, et une mise en réseau par l'interface multipoint (MPI), PROFIBUS et Industriel Ethernet.

 Conformément au nombre d'entrées (tout ce qui est capteurs, interrupteurs, boutons poussoirs,…etc.), et de sorties (actionneurs, pompes, électrovannes,…etc.) ainsi que leurs correspondances (numériques, analogiques,…etc.) il faut penser à un API performant intégrant plus de modules d'entrées/sorties. Du fait l'API S7-300 répond parfaitement à cette flexibilité.

# **II.4.1 Présentation du S7-300 :**

 L'automate S7-300 est fabriqué par la famille SIMATIC. Il est de fonction modulaire, une vaste gamme de module est disponible. Ces modules peuvent être combinés selon les besoins lors de la conception d'une solution d'automatisation. Les deux figures (**Figure II .5, Figure II .6)** illustre les différents composants de l'automate.

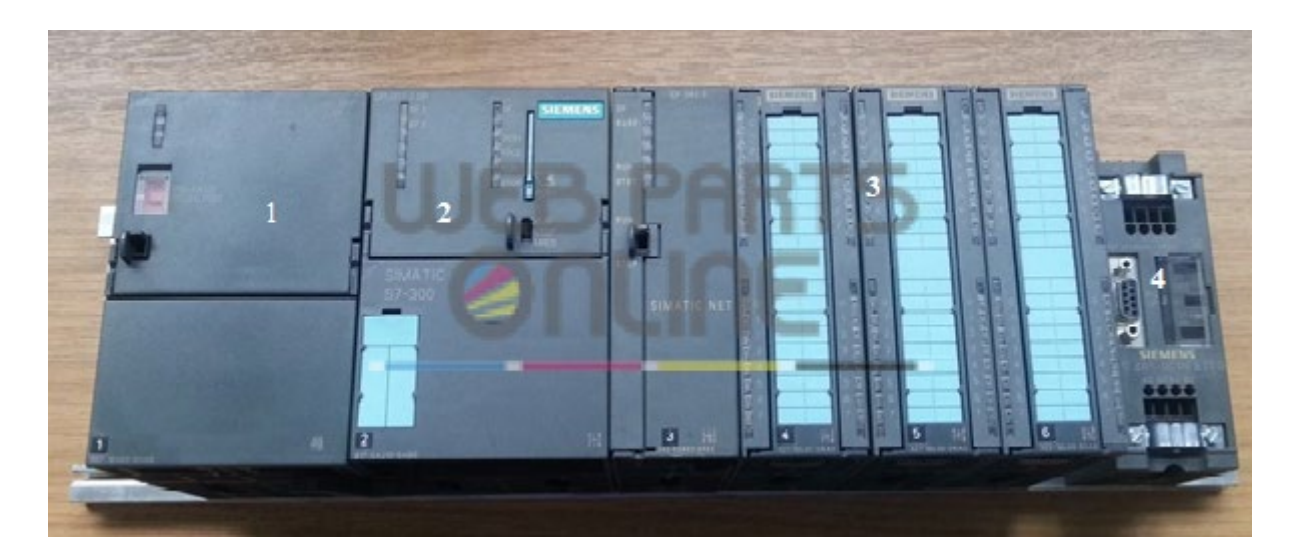

**Figure II .5:** Automate S7 300.
1 Module d'alimentation.

2 CPU.

3 Module d'entrées et sorties.

4 Sortie pour une liaison Profibus.

# **II.4.2 Le module de S7-300 :**

 Le S7-300 est un automate modulaire, conçu pour les applications d'entées et de milieu gamme.

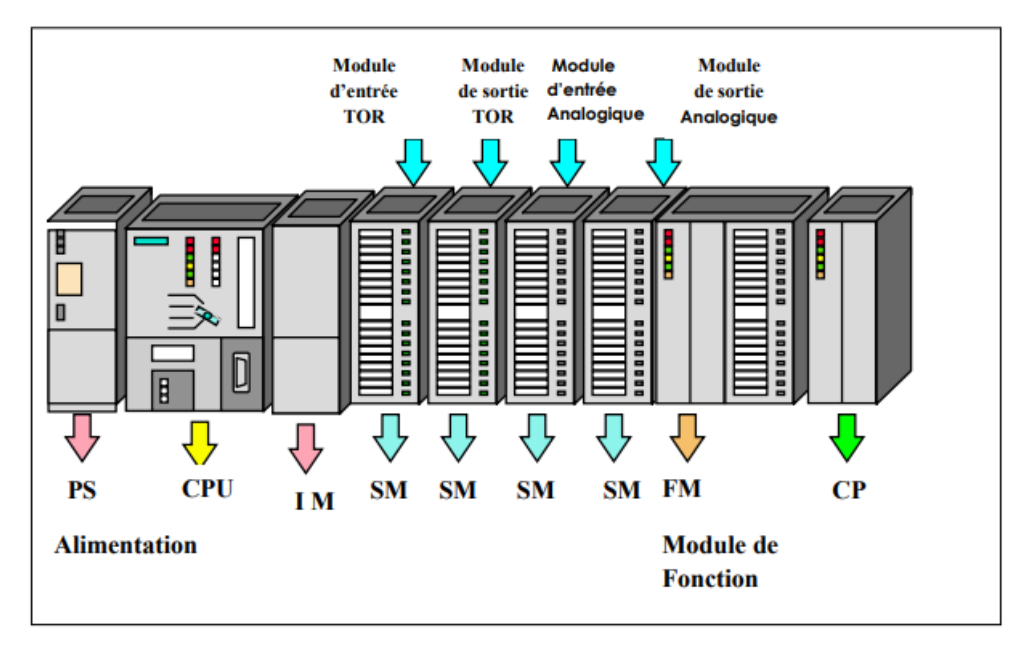

**Figure II .6:** Vue générale de l'automate S7 300.

# **H.4.2.1 Module d'alimentation (PS) :**

 Le module d'alimentation assure la conversion de tension du secteur (ou du réseau) en tension de (24V, 48V, 120V ou 230V) pour l'alimentation de l'automate et des capteurs et actionneurs.

# **L'unité centrale (CPU) :**

 La CPU est le cerveau de l'automate, elle lit les états des signaux d'entrées, exécute le programme de l'utilisateur et commande les sorties.

Chaque CPU possède certaine caractéristique différente des autres et par conséquent le choix de la CPU pour un problème d'automatisation donné est conditionné par les caractéristiques offertes par la CPU choisie.

#### **H.4.2.3** Module de couplage (IM) :

 Les coupleurs sont des cartes électroniques qui assurent la communication entre les E/S (périphéries ou autre) et l'unité centrale. L'échange de l'information entre la CPU et les modules d'E/S s'effectue par l'intermédiaire d'un bus interne.

### **H.4.2.4 Module des signaux (SM):**

 Ils servent d'interface entre le processus et l'automate. Ils existent des modules d'entrées/sorties TOR, ainsi que des modules d'entrées/sorties analogiques.

#### **H.4.2.5** Module de fonction (FM):

 Ces modules réduisent la charge de traitement de la CPU en assurant des tâches lourdes de calculs.

#### **H.4.2.6** Module de communication (CP):

 Module communication (CP) sont destinés aux tâches de communication par transmission en série. Ils permettent d'établir la Communication avec des pupitres opérateurs.

#### **II.5 Conclusion :**

 Dans la première partie de ce chapitre nous avons présenté quelques généralités sur l'automatisme et son parcours de développement.

 Dans la deuxième partie nous avons présenté les différents éléments de l'automate programmable industriel, sa structure interne, externe, ses langages de programmation et leur rôle dans l'industrie. On a opté pour l'automate programmable S7-300 qui est une machine dotée d'une grande flexibilité, ce qui permet utilisation dans notre système à automatisé.

# *Chapitre III*

*Description partie matériels, logiciels utilisé*

# **III.1 Introduction :**

 Dans ce chapitre on présente tous les équipements et les logiciels qu'on a exploités, que ce soit la nature de l'unité central (CPU) de l'automate, processeur de communication et le switch ainsi le logiciel STEP 7 et le WinCC. On essaye de données le maximum de donnés et d'informations sur ces équipements et ces outils de programmation et de supervision.

# **III.2 Matérielle exploité :**

# **III.2.1 La CPU 313 C : [15]**

La CPU 313C qu'on a exploité représente par les caractéristiques suivantes:

- Microprocesseur : le processeur atteint un temps d'exécution de 70 ns par instruction sur bit.
- Mémoire de travail étendue : la mémoire de travail de 128 Ko pour les parties exécutives du programme offre suffisamment d'espace pour le programme utilisateur.
- Souplesse d'extension : max. 31 modules.
- Interface multipoint MPI : il est possible d'établir simultanément à travers l'interface MPI intégrée un maximum de 8 connexions vers des S7-300/400 et vers des PG, PC, OP.
- L'interface MPI permet de réaliser une mise en réseau simple de 16 CPU maximum avec communication par données globales.

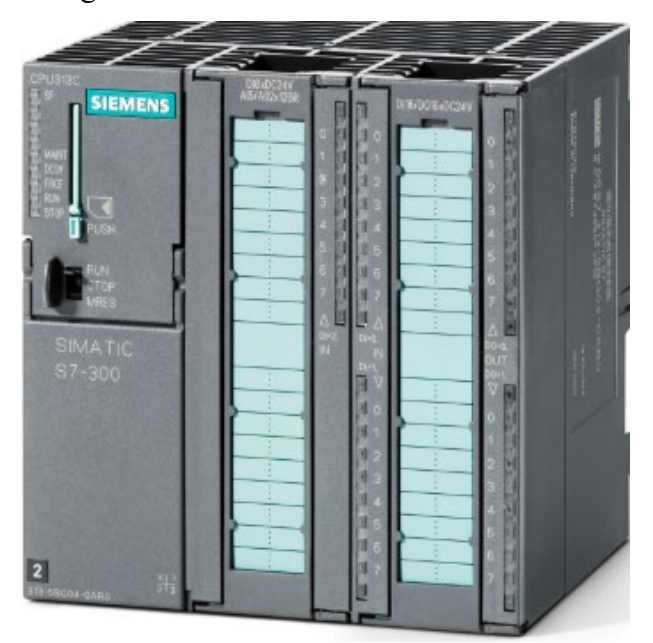

**Figure III .1:** CPU 313C.

# **III.2.1.1 Domaine d'application :**

 La CPU 313C compacte pour les installations très exigeantes en termes de puissance de traitement et de vitesse de réaction.

Les fonctions technologiques intégrées offrent d'autres possibilités d'utilisation :

- Comptage.
- Mesure de fréquence.
- Mesure de la période.
- Régulation PID.

# **III.2.1.2 Organes de commande et de visualisation :[16]**

Le tableau est consacré exclusivement aux LED utiles pour le diagnostic de la CPU.

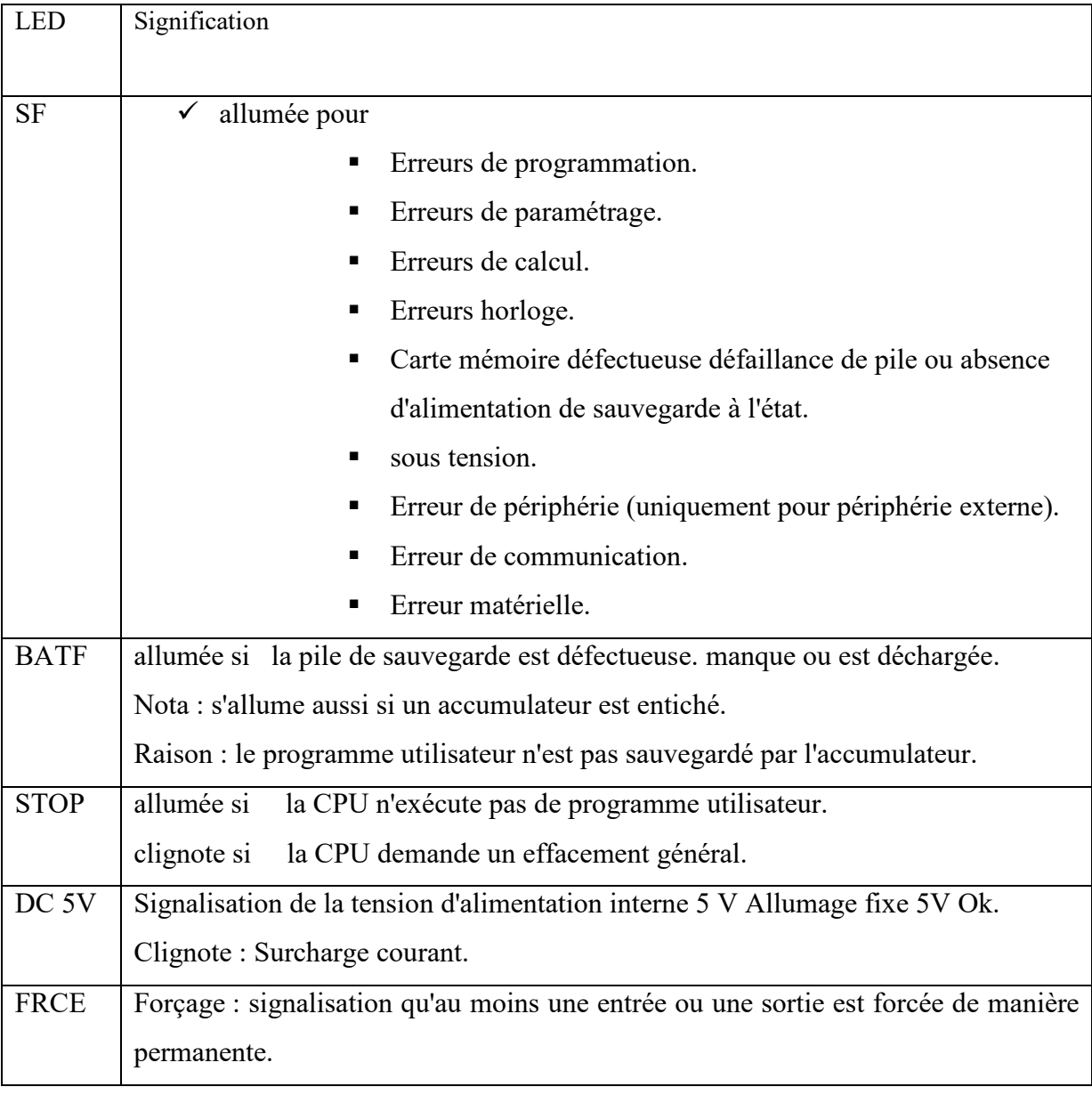

RUN Clignotement à la mise en route de la CPU, allumage continu en mode Run.

**Tableau III .1:** Décrive déférents LED d'une CPU.

#### **III.2.2 Le processeur de communication (CP 343-1 Lean) : [17]**

 Le processeur de communication CP 343-1Lean est conçu pour équiper un système d'automatisation S7-300. Il nous permet de connecter un S7-300 à un réseau Industriel Ethernet.

#### **III.2.2.1 Configuration IP :**

 La voie et la procédure par lesquelles l'adresse IP, le masque de sous réseau et l'adresse d'une passerelle sont affectés au CP, sont configurables. De plus, la configuration de liaison peut être affectée au CP soit via STEP 7 soit via une interface de bloc dans le programme utilisateur (FB55 : CP\_CONFIG).

 Conditions de mise en œuvre, parmi les CPU S7-300 qui permettent d'utiliser le CP 343 -1 avec les fonctionnalités décrites CPU 313C qu'on a utilisé.

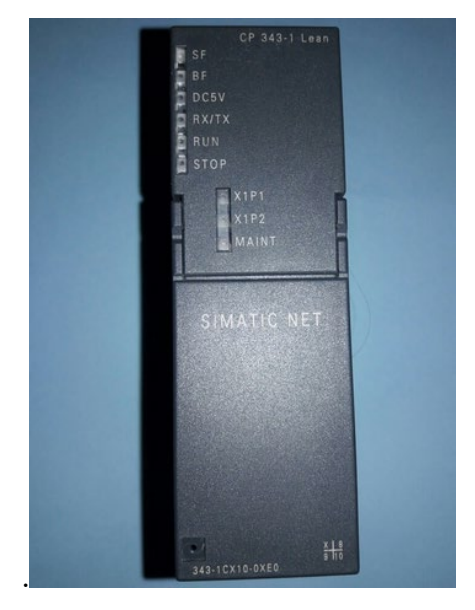

**Figure III .2:** photo d'un CP 343-1 Lean.

Le troisième équipement qu'on a exploité est le SCALANCE (switch)**.**

### **III.2.3 SCALANCE : [18]**

 SCALANCE X005 est un switch d'entrée de gamme pour Industriel Ethernet qui n'est pas administrable, dispose de cinq ports RJ45 10/100 Mbit/s. Le produit est une solution à coût réduit pour la réalisation de petits réseaux en étoile ou à structures linéaires avec la fonction de commutation pour des machines autonomes ou des parties de l'atelier.

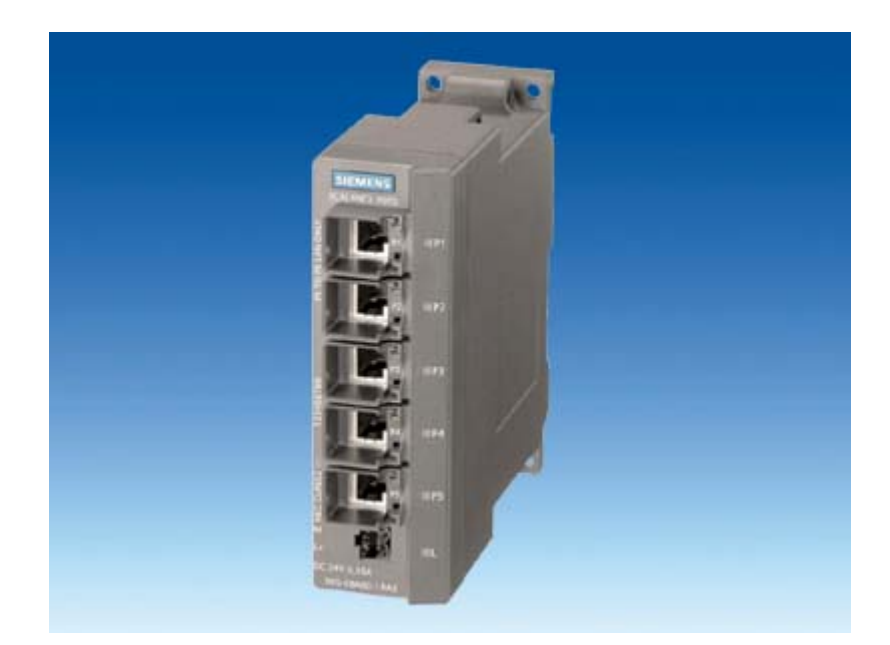

**Figure III 3:** switch (SCALANCE X005).

# **III.2.4 Les câbles de connexion aux automates Siemens via PG/PC : [19]**

 Un PG est le dispositif de programmation qui est utilisé pour programmer les automates, les contrôleurs Sinamics et les panels opérateur Siemens. Ce sont en général des ordinateurs portables très puissants avec les logiciels de mise en service (Step7, TIA Portal, Wincc etc...) installés et possédant les ports de communication nécessaires pour se connecter à des automates et autres équipements industriels.

 Pour se connecter à des automates ou autres équipements Siemens, on a besoin de câbles spécifiques.

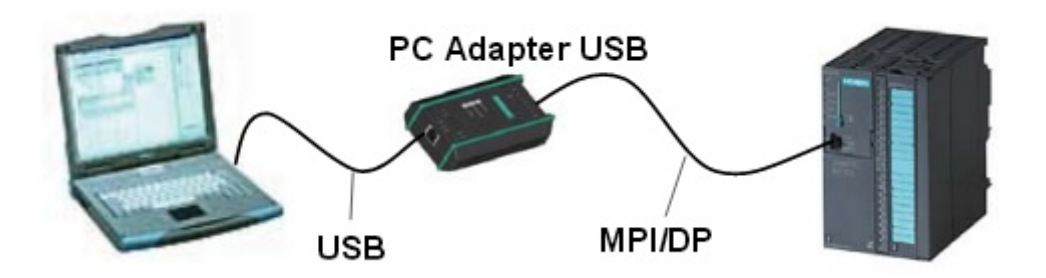

**Figure III .4:** liaison entre le PG/PC et l'automate.

### **III.2.4.1 Le câble Ethernet :**

 Un simple câble Ethernet suffit pour établir la communication PC/automate via les logiciels Step7.Pour les automates qui ne disposent pas de ports Ethernet en natif, un processeur de communication (CP) muni de port Ethernet fera l'affaire. Pour la gamme des automates S7-300, le processeur de communication CP343 pourra servir de coupleur Ethernet.

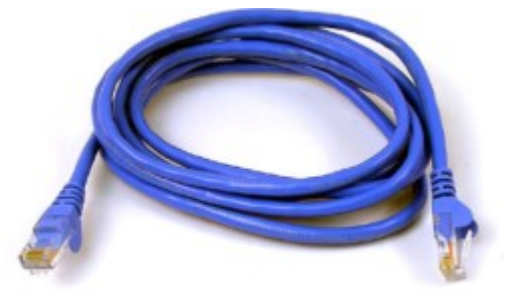

**Figure III .5:** Le câble Ethernet.

# **III.3 Partie logiciels :**

# **III.3.1 Logiciel de programmation STEP 7 : [20]**

 STEP 7 est un logiciel de base pour la configuration et la programmation de systèmes d'automatisation SIMATIC. Il fait partie de l'industrie logicielle SIMATIC.

# **III.3.1.1 Fonctions du logiciel de base :**

 Le logiciel de base nous assiste dans toutes les phases du processus de création de notre programme, comme par exemple :

- $\checkmark$  La création et la gestion de projets.
- $\checkmark$  La configuration et le paramétrage du matériel et de la communication.
- $\checkmark$  Le chargement de programmes dans des systèmes cible.
- $\checkmark$  La gestion des mnémoniques.
- $\checkmark$  La création de programmes, par exemple pour les systèmes cible S7.
- $\checkmark$  Le test de l'installation d'automatisation.
- $\checkmark$  Le diagnostic lors de perturbations de l'installation.
- $\checkmark$  La conception de l'interface utilisateur du logiciel STEP 7 répond aux connaissances ergonomiques modernes et son apprentissage est très facile.

### **III.3.1.2 Langages de programmation : [20]**

 Les langages de programmation CONT, LIST et LOG pour S7-300/400 font partie intégrante du logiciel de base.

**III.3.1.2.1** Le schéma à contacts (CONT) : est un langage de programmation graphique. Il permet de suivre facilement le trajet du courant entre les barres d'alimentation en passant par les contacts.

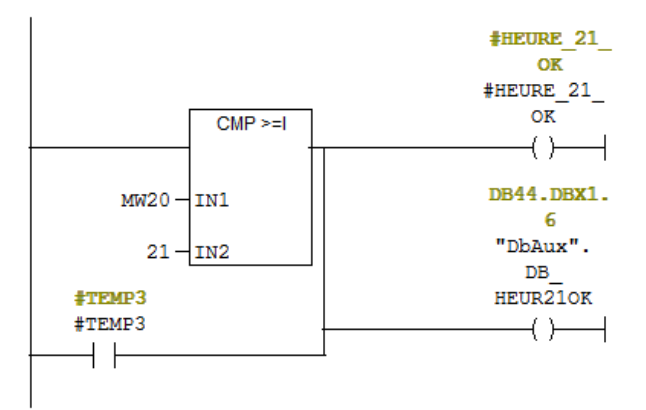

**Figure III .6:** Langage schéma à contacts.

**III.3.1.2.2 La liste d'instructions (LIST):** est un langage de programmation textuel proche de la machine. Dans un programme LIST, les différentes instructions correspondent, dans une large mesure, aux étapes par lesquelles la CPU traite le programme.

# $\begin{tabular}{c} \bf{1/AA1} \bf{1/1} \bf{1/1} \bf{1/1} \bf{1/1} \bf{1/1} \bf{1/1} \bf{1/1} \bf{1/1} \bf{1/1} \bf{1/1} \bf{1/1} \bf{1/1} \bf{1/1} \bf{1/1} \bf{1/1} \bf{1/1} \bf{1/1} \bf{1/1} \bf{1/1} \bf{1/1} \bf{1/1} \bf{1/1} \bf{1/1} \bf{1/1} \bf{1/1} \bf{1/1} \bf{1/1} \bf{1/1} \bf{1/1} \$

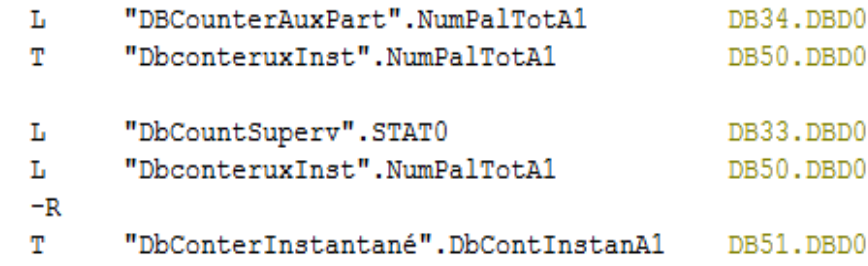

**Figure III .7:** Langage liste d'instructions.

**III.3.1.2.3 Le logigramme (LOG):** est un langage de programmation graphique qui utilise les boîtes de l'algèbre de Boole pour représenter les opérations logiques.

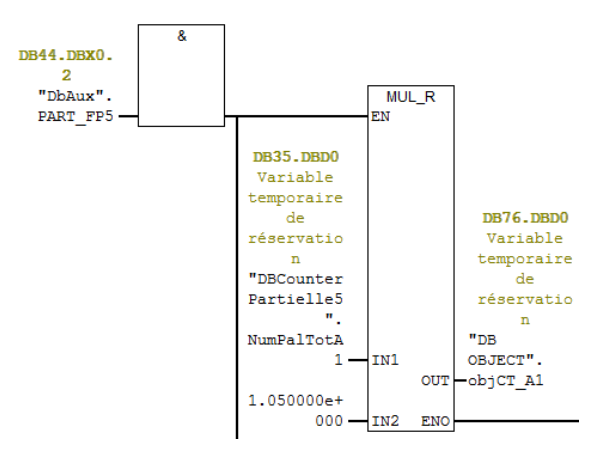

**Figure III .8 :** Langage logigramme.

#### **III.3.1.3 Blocs dans le programme utilisateur :**

 Le logiciel de programmation STEP 7 nous permettons de structurer notre programme utilisateur, c'est-à-dire de le subdiviser en différentes parties autonomes. Il en résulte les avantages suivants :

- $\checkmark$  Ecrire des programmes importants mais clairs.
- $\checkmark$  Standardiser certaines parties du programme.
- $\checkmark$  Simplifier l'organisation du programme.
- $\checkmark$  Modifier facilement le programme.
- $\checkmark$  Simplifier le test du programme, car vous pouvez l'exécuter section par section.
- $\checkmark$  Faciliter la mise en service.

### **III.3.1.4 Types de bloc :**

Nous avons utilisé différents types de bloc dans un programme utilisateur S7.

 Les OB, FB, SFB, FC et SFC contiennent des parties de programme et sont de ce fait également désignés comme blocs de code. Le nombre de blocs autorisés par type de bloc ainsi que la longueur maximale de chaque bloc dépendent de la CPU.

### **III.3.1.4.1 Blocs d'organisation et structure du programme :**

 Les blocs d'organisation (OB) constituent l'interface entre le système d'exploitation et le programme utilisateur. Ils sont appelés par le système d'exploitation et gèrent le traitement de programme cyclique et déclenché par alarme, ainsi que le comportement à la mise en route de l'automate programmable et le traitement des erreurs.

#### **III.3.1.4.2 Fonctions (FC):**

 Une fonction**(FC)** assure une fonctionnalité spécifique du programme .Les fonctions peuvent être paramétrables. Dans ce cas les paramètres sont transmis à la fonction lorsqu'elle est appelée. Les fonctions conviennent donc pour la programmation des fonctionnalités récurrentes et complexe par exemple pour effectuer des calculs.

#### **III.3.1.4.3 Blocs fonctionnels (FB) :**

 Les blocs fonctionnels font partie des blocs que vous programmez vous-même. Un bloc fonctionnel est un bloc avec rémanence. Un bloc de données d'instance lui est associé qui en constitue la mémoire. Les paramètres transmis au FB ainsi que les variables statiques sont sauvegardés dans le bloc de données d'instance. Les variables temporaires sont rangées dans la pile des données locales.

#### **III.3.1.4.4 Blocs de données d'instance(DB) :**

 Un bloc de données d'instance est associé à chaque appel de bloc fonctionnel transmettant des paramètres. Ce bloc de données d'instance contient les paramètres effectifs et les données statiques du FB. Les variables déclarées dans le FB déterminent la structure du bloc de données d'instance. On appelle instance l'appel d'un bloc fonctionnel. Si, par exemple, un bloc fonctionnel est appelé cinq fois dans le programme utilisateur S7.

#### **III.3.1.4.5 Blocs fonctionnels système (SFB) et fonction système (SFC) :**

 Blocs déjà programmés. Il n'est pas nécessaire que vous programmiez vous-même chaque fonction. En effet, les CPU S7 vous proposent des blocs tout prêts que vous pouvez appeler à partir du programme utilisateur

### **III.3.2 La description PLCSIM : [21]**

 Les systèmes de simulation fournissent un soutien efficace lors du développement de programmes et de l'application réelle suivante. Dans l'environnement d'automatisation, un environnement de test simulé comprenant un automate et un processus réduit les temps de démarrage et donc les coûts, par exemple.

 La détection précoce des erreurs de programmation et l'optimisation des sections de programme permettent une utilisation optimisée et sans erreur des programmes dans le système actuel. Si un programme est modifié, il peut être testé avant de le charger dans le système de contrôle de l'installation.

#### **III.3.2.1 Design et fonctions :**

 S7-PLCSIM exécute le programme utilisateur comme un véritable contrôleur, Lors de l'exécution du programme, différentes valeurs de processus peuvent être surveillées et modifiées via une simple interface utilisateur (par exemple, l'activation ou la désactivation des entrées / sorties).

 La fenêtre de simulation de S7-PLCSIM comprend l'espace de travail, la barre de titre, la barre d'état, les menus et barres d'outils. C'est dans l'espace de travail de S7-PLCSIM que s'affichent les fenêtres secondaires.

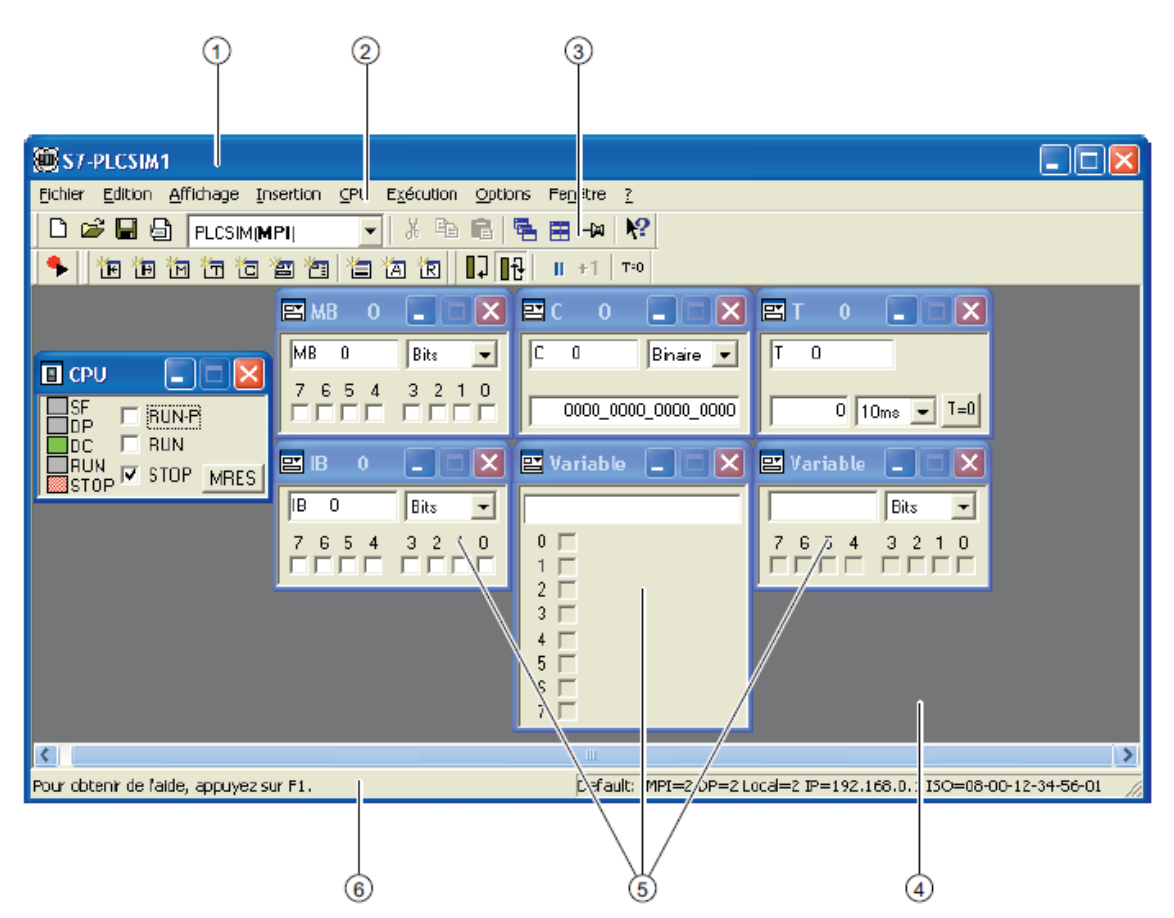

**Figure III .9: S7-**PLCSIM.

- 1- Barre de titre.
- 2 -Barre de menus.
- 3 -Barres d'outils.
- 4 -Espace de travail.
- 5 -Fenêtres secondaires.
- 6 -Barre d'état.

#### **III.3.3 La supervision SIMATIC HMI : [22]**

 La supervision est une forme évoluée de dialogue Homme-Machine, elle consiste à surveiller l'état de fonctionnement d'un procédé dont les possibilités vont bien au-delà de celle de fonctions de conduite et surveillance réalisée avec les interfaces.

Les fonctions de la supervision sont nombreuses, on peut citer quelques-unes :

- $\checkmark$  Elle répond à des besoins nécessitant en général une puissance de traitement importante.
- $\checkmark$  Assure la communication entre les équipements d'automatismes et les outils informatiques d'ordonnancement et de gestion de production.
- $\checkmark$  Coordonne le fonctionnement d'un ensemble de machines enchaînées constituants une ligne de production, en assurant l'exécution d'ordres communs (marche, arrêt,…).
- $\checkmark$  Assiste l'opérateur dans les opérations de diagnostic et de maintenance.

#### **III.3.3.1 La commande par supervision :**

 Elle consiste à l'envoi de consignes vers le procédé dans le but de provoquer son évolution et l'acquisition de mesures ou de compte-rendu permettant de vérifier que les consignes envoyées vers le procédé produisent exactement les effets voulus. Plus paramétrage des dispositifs de commande.

#### **III.3.3.2 Communication entre le PC de supervision et l'automate :**

 La communication entre le PC de supervision et la machine ou le processus est réalisé par l'intermédiaire de l'automate, au moyen de "**variables**". La valeur d'une variable est écrite dans une zone mémoire (adresse) de l'automate où elle est lue par le PC de supervision. La structure générale est illustrée dans la figure suivante :

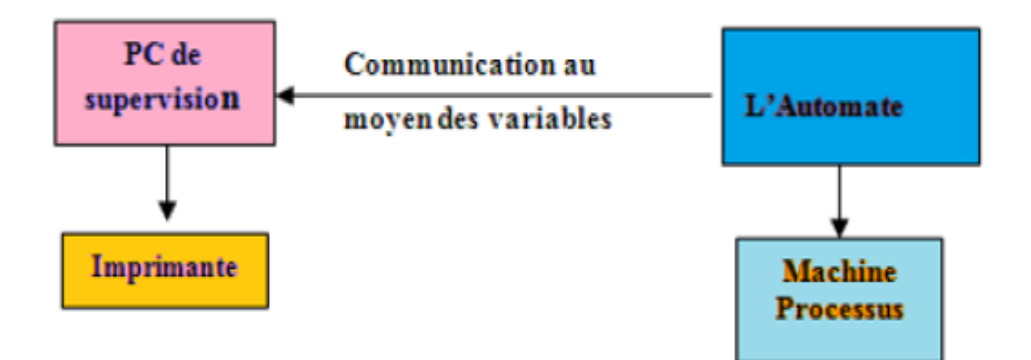

**Figure III .10:** Communication entre le PC de supervision et l'automate.

#### **III.3.4 Conclusion :**

 L'automate programmable n'est plus une machine séquentielle, il est beaucoup plus considéré comme un calculateur de processus grâce aux énormes progrès quant à la structure de base, la qualité et la diversité des outils proposés, et ses langages de programmation.

 Son insertion dans le procédé à automatiser constitue un passage obligé pour augmenter la performance des processus.

 Ce chapitre nous a permis de présenter une idée globale sur l'ensemble de matériels qu'on 'a exploité telle que le modèle de la CPU, le switch et le processeur de communication. Par la suite, on présente les deux logiciels de programmation et de supervision qui, le STEP7 et le WinCC respectivement.

# *ChapitreIV*

*Programmation et Supervision*

#### **IV.1 Introduction :**

 La programmation d'un automate est une étape très importante dans l'automatisation d'un système industriel. Ce dernier chapitre décrit l'ensemble des étapes qui nous aide à accomplir notre programme de gestion et de commande sous Step7.

 Pour visualiser l'évolution de notre programme, nous élaborons la supervision avec WinCC flexible. Ainsi dans la suite de ce chapitre on donne le maximum d'informations et de détails sur le programme réalisé.

### **IV.2 Programmation avec STEP7 :**

 Le programme qu'on veut créer doit répondre à la problématique posée par l'entreprise à savoir :

-Calculer le nombre de palettes produites (1kg, 2kg, 5kg) par lignes, par quart (équipe de travail), et le nombre de palettes produites durant 24h.

-Surveiller le rendement de chaque ligne de conditionnement.

-Saisir l'objectif de production (la quantité du sucre à produire pendant 24h).

-Aide à rédiger le rapport journalière de la production.

-Superviser l'état des lignes de conditionnement.

### **IV.2.1 Création d'un projet :**

 Par défaut l'assistant de création de projet apparait à chaque démarrage de SIMATIC Manager, si ce n'est pas le cas, le plus simple pour créer un nouveau projet, c'est de choisir la commande **Fichier >Nouveau,** une fenêtre de dialogue s'affiche et demande de saisir le nom du projet comme elle montre la figure suivante (figureIV.1).

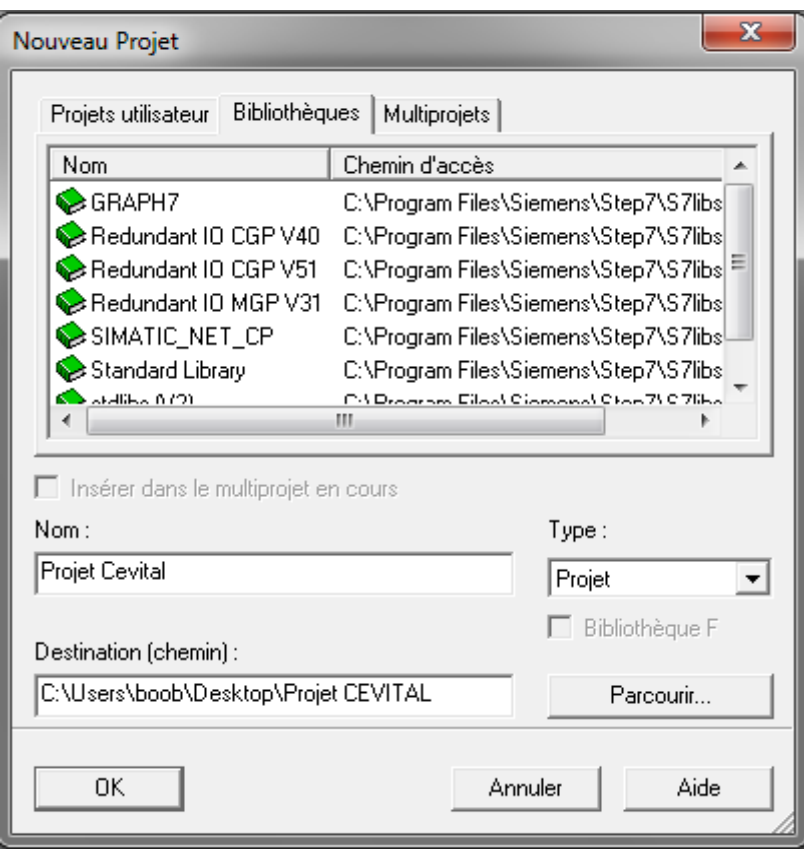

**Figure IV .1 :** Assistant nouveau projet.

Une fois que le projet est créé avec le nom suivant : projet Cevital au sein de STEP 7 Manager.

 $\checkmark$  Les étapes à suivre nous permettent de créer et de configurer le matériel qu'on a cité dans le chapitre précèdent :

Pour créer notre projet sous Step7 nous avons suivis les étapes suivantes :

• Double clic sur l'icône MPI puis une nouvelle fenêtre s'affiche "Vue de réseau" ensuite on ajoute la station SIMATIC 300 qui se trouve à la bibliothèque "objets de réseau" et pour finir on doit s'enregistrer et le compiler. Le choix de la station sera fait d'après la CPU qu'on a exploitée.

Le schéma ci-dessous illustre l'étape précédente.

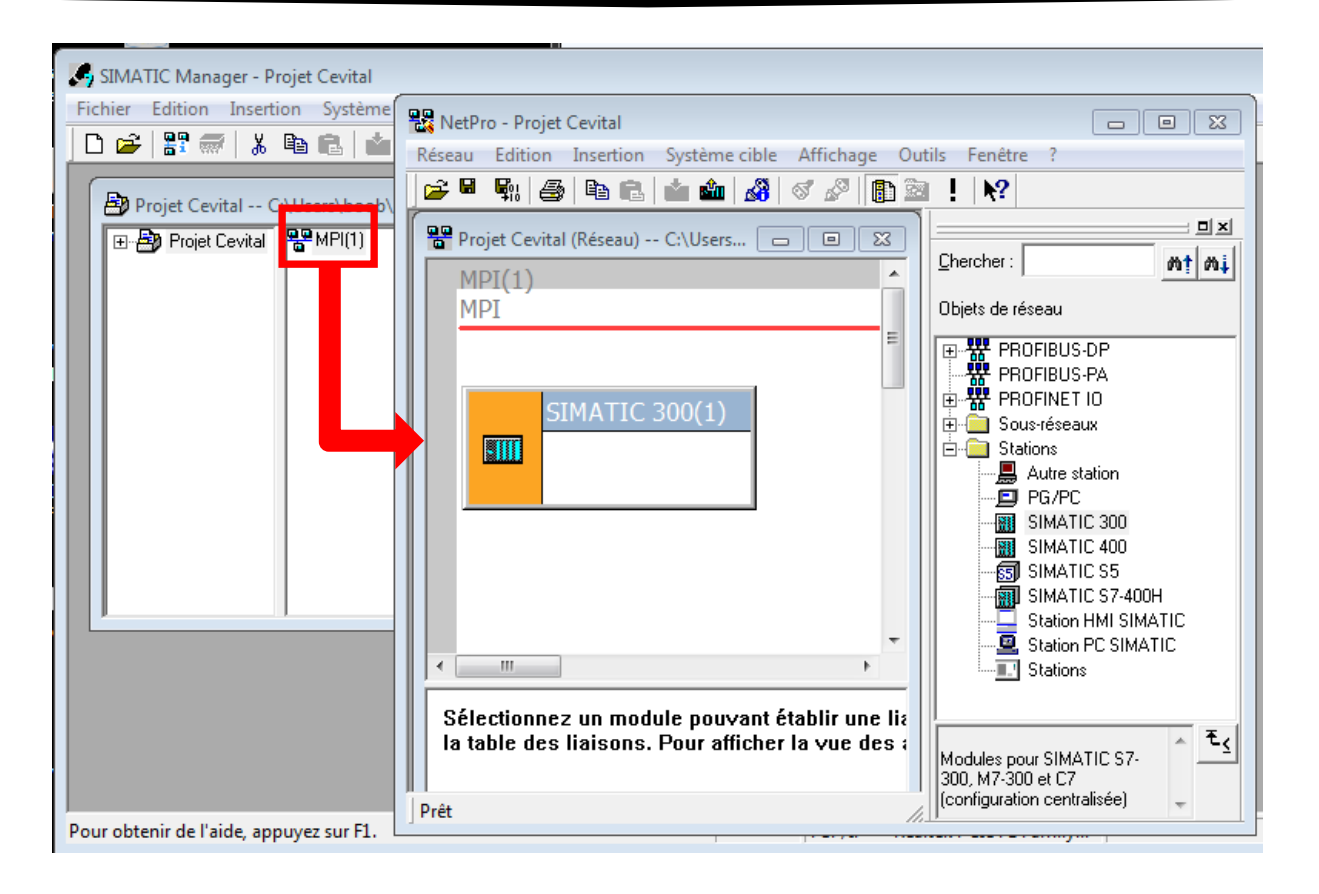

**Figure IV.2:** Assistant nouveau projet.

### **IV.2.2 Configuration matérielle (Partie Hardware) :**

 Cette étape est très importante dans notre projet et indispensable pour réaliser le programme. Il s'agit d'une fenêtre de configuration matérielle dans laquelle nous pouvons placer des composants de la fenêtre "Catalogue du matériel". Cette dernière va nous guider à la disposition de profilés support ou châssis (Rack), de module, d'appareils de la périphérie décentralisée et de cartouches interface dans une fenêtre de station.

 -Pour réaliser la configuration matérielle dans HW Config, On doit ouvrir HW Config, on sélectionne la station dans SIMATIC Manager, puis un double clic sur l'icône "**Matériel**".

- $\checkmark$  D'abord ont insérons un châssis/profilé (RACK 300) support du catalogue des modules, il se configure automatiquement dans la position zéro dans la fenêtre de station.
- $\checkmark$  Ensuite, on ajoute la CPU (Central Processus Unit) : sur le deuxième emplacement en cliquant sur CPU 300C puis on clique sur référence [6ES7 313-5BF03-0AB0] ensuite on double clic sur [V2.6]. Il s'agit de la CPU donné par le groupe Cevital,
- $\checkmark$  Il faut donner un nom à la CPU, cela peut s'avérer utile dans le cas où l'on utilise plusieurs CPU dans un même projet, mais dans notre cas on 'a qu'une seule, il faut

aussi choisir une adresse MPI pour la CPU, si l'on utilise une seule CPU la valeur par défaut est 2.

- $\checkmark$  Le troisième emplacement reste vide.
- $\checkmark$  Configuration des entrées/sorties. On ajoute quatre modules de type SM-300 qui se place à partir de quatrième jusqu'au septième emplacement et pour cela, on clique sur SM-300, ensuite sur SM 321 DI32xDC24V.
- $\checkmark$  Ensuite, on ajoute le processeur de communication (CP) sur le huitième emplacement en cliquant sur CP 300 puis, on clique sur industriel Ethernet et on choisit *[CP 343-1] lean* puis la référence [6GK7 343-1CX10-0XE0] enfin, on double clic sur [V2.2].
- $\checkmark$  Il faut aussi choisir une adresse MPI pour le CP, la valeur par défaut est 3.
- $\checkmark$  Après avoir sélectionné la CP343-1, une fenêtre propriété interface Ethernet s'affiche. On donne l'adresse IP : 10.1.0.1. Et créer un sous réseau industriel Ethernet sous le nom «TMG », comme le montre la (**Figure IV.3)** suivante :

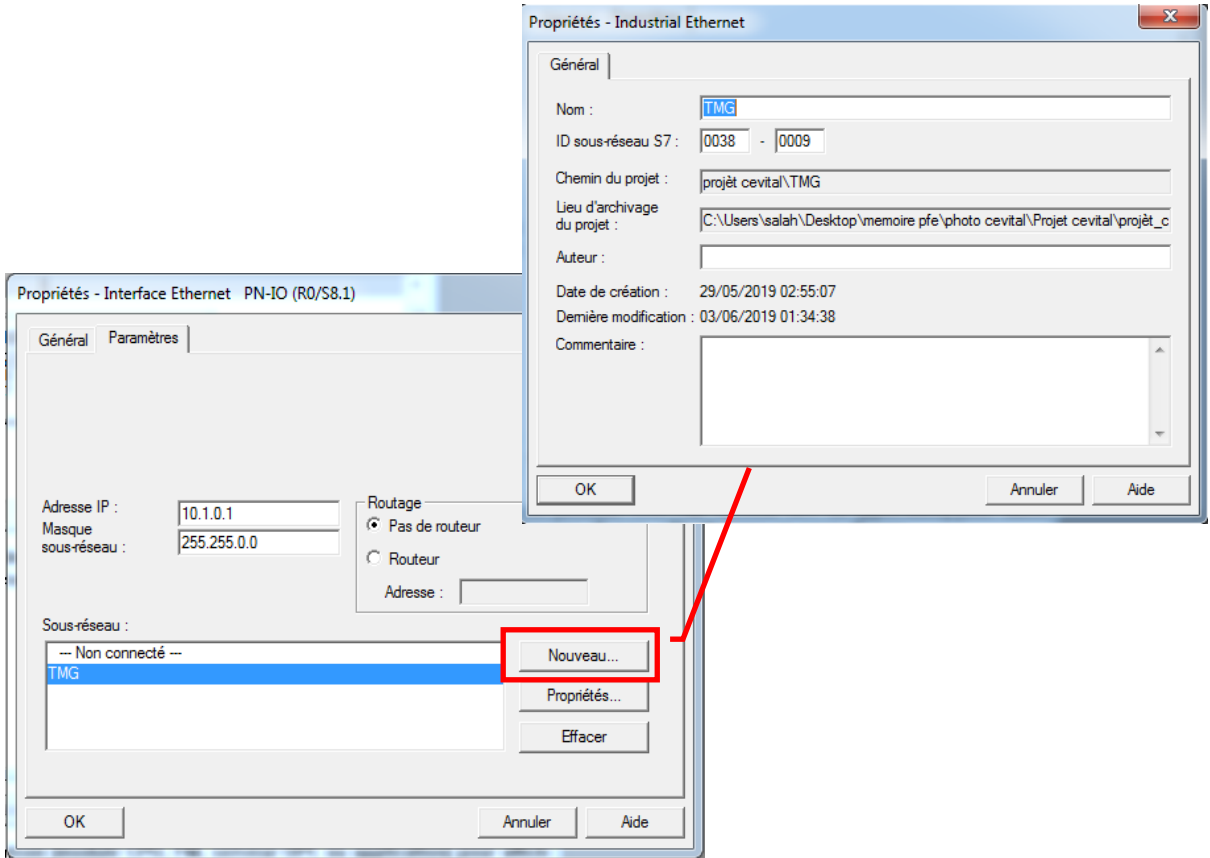

**Figure IV.3** : Configuration de CP343.

 Le choix du matériel SIMATIC S7-300 avec une CPU 313C nous conduit à introduire la hiérarchie suivante :

| <b>D</b> Q HW Config - Station SIMATIC 300                                                                                                    | $\begin{array}{c c c c c c} \hline \multicolumn{3}{c }{\mathbf{C}} & \multicolumn{3}{c }{\mathbf{C}} & \multicolumn{3}{c }{\mathbf{X}} \\\hline \multicolumn{3}{c }{\mathbf{C}} & \multicolumn{3}{c }{\mathbf{D}} & \multicolumn{3}{c }{\mathbf{X}} \\\hline \multicolumn{3}{c }{\mathbf{D}} & \multicolumn{3}{c }{\mathbf{D}} & \multicolumn{3}{c }{\mathbf{X}} \\\hline \multicolumn{3}{c }{\mathbf{D}} & \multicolumn{3}{c }{\mathbf{D}} & \multicolumn$ |  |  |  |  |  |
|----------------------------------------------------------------------------------------------------|----------------------------------------------------------------------------------------------------|--|--|--|--|--|
| Station Edition Insertion Système cible Affichage Outils Fenêtre ?                                                                                                    |                                                                                                    |  |  |  |  |  |
| D 2 3 - 5 4 4 5 8 1 4 6 1 6 1 6 1 8 0 7 8 X 2                                                                                                    |                                                                                                    |  |  |  |  |  |
| $\begin{array}{c c c c c c} \hline \multicolumn{3}{c }{\mathbf{C}} & \multicolumn{3}{c }{\mathbf{X}} \end{array}$<br><b>DU</b> Station SIMATIC 300 (Configuration) -- projet cevital-----2 | <b>DIXI</b>                                                                                                    |  |  |  |  |  |
| $\equiv$ (0) UR                                                                                                    | Chercher:<br>mt mi                                                                                                    |  |  |  |  |  |
| $\equiv$<br>1<br>2<br><b>CPU313 C</b>                                                                                                    | Profil:<br>Standard<br>$\blacktriangledown$                                                                                                    |  |  |  |  |  |
| ЫI<br>2.2<br>DI24/DO16                                                                                                    | ⊕ <mark>器</mark> PROFIBUS DP<br><del>뺧</del> PROFIBUS-PA                                                                                                    |  |  |  |  |  |
| 23<br>AI5/AO2<br>2.4<br>Comptage                                                                                                    | 亩·器 PROFINET IO<br>图 SIMATIC 300<br>Ėŀ                                                                                                    |  |  |  |  |  |
| 3<br>DI32xDC24V<br>4                                                                                                    |                                                                                                    |  |  |  |  |  |
| 5<br>DI32xDC24V                                                                                                    | 由 CP-300<br>$\Box$ CPU-300                                                                                                    |  |  |  |  |  |
| 6<br>DI32xDC24V<br>7<br>DI32xDC24V                                                                                                    | <b>EX FM-300</b><br>[∓]…                                                                                                    |  |  |  |  |  |
| <b>课CP 343-1 Lean</b><br>8                                                                                                    | $\blacksquare$ IM-300<br>Fŀ<br>$\blacksquare$ PS-300                                                                                                    |  |  |  |  |  |
| PN-IO<br>X1                                                                                                    | <b>RACK-300</b>                                                                                                    |  |  |  |  |  |
| Port 1<br>XIP1R<br>Port 2<br><b>X1 P2 R</b>                                                                                                    | <b>Routeur</b><br>田                                                                                                    |  |  |  |  |  |
| Q                                                                                                    | $\approx$ SM-300<br>田<br>SIMATIC 400<br>- 81<br>田                                                                                                    |  |  |  |  |  |
| m.<br>Þ.                                                                                                    | SIMATIC PC Based Control 300/400<br>由翻                                                                                                    |  |  |  |  |  |
| $[0]$ UR                                                                                                    | 中口 Station HMI SIMATIC<br>由… La Station PC SIMATIC                                                                                                    |  |  |  |  |  |
| Fi<br>Module<br>Référence<br>A<br>A<br>A<br>Co<br>Emplace                                                                                                    |                                                                                                    |  |  |  |  |  |
| $\overline{2}$<br><b>CPU313 C</b><br>6ES7 313-5BF03-0AB0 V2.6 2                                                                                                    |                                                                                                    |  |  |  |  |  |
| DI24/DO16<br>22<br>124.<br>124.                                                                                                    | $E_{\leq}$<br>Modules pour SIMATIC S7-300, M7-300 et                                                                                                    |  |  |  |  |  |
| 23<br>752.<br>752.<br>AI5/AO2<br>Пз<br>$\sim$ $\lambda$<br>$\overline{\phantom{a}}$<br>$\overline{\phantom{a}}$                                                                            | C7 (configuration centralisée)                                                                                                    |  |  |  |  |  |
|                                                                                                    |                                                                                                    |  |  |  |  |  |
| Pour obtenir de l'aide, appuyez sur F1.                                                                                                    |                                                                                                    |  |  |  |  |  |

**Figure IV.4:** Configuration matériel.

### **IV.2.3 Liaison : [23]**

Au sein de l'unité de conditionnement du sucre Cevital, un réseau connecte des périphériques tels que des automates des huit palettiseurs, des ordinateurs, des interfaces machine (IHM) et autres appareils servant souvent à la communication et à l'affichage.

On général, les liaisons dans un automate programmable industriel s'effectuent :

 -Avec l'extérieur par les borniers, sur lesquels arrivent les câbles transportant les signaux électriques d'entrées/sorties.

 -A l'intérieur, des bus liaison parallèles entres les divers éléments, pour transmettre des données, des états des adresses.

 SIMATIC NET représente une famille de composants et de services de communication, on résume ci-dessous les déférents types de liaison.

#### **IV.2.3.1 MPI (Multi-Point Interface) :**

 Dans l'environnement S7, l'interface multipoint (MPI) peu performant. Il prend en charge de petites quantités d'échanges de données entre automates S7. Tous les processeurs S7 disposent également d'une interface MPI intégrée.

#### **IV.2.3.2 PROFIBUS :**

 PROFIBUS, acronyme de PROocess Field BUS, est une norme conforme aux normes européennes IEC 61 158. Composé de trois principales définitions de protocole. L'interface MPI se présente sous la forme d'une connexion 9 points, protégée par un cache. Elle permet de réaliser des liaisons multi points entre plusieurs appareils S7.

#### **IV.2.3.3 Industriel Ethernet :**

 Industriel Ethernet répond aux besoins des zones et des cellules, où les systèmes de fabrication sont surveillés et coordonnés, voir liés aux systèmes d'information des usines. Le réseau Industriel Ethernet utilise un câble coaxial à double blindage, une paire torsadée industrielle et une brillance, ou supports de transmission en fibres plastiques.

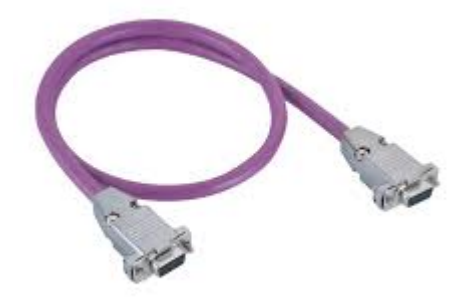

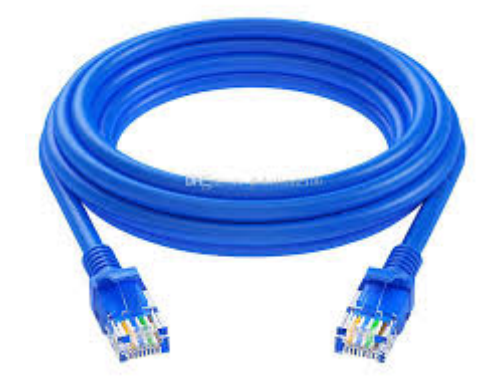

**Figure IV.5:**Câble de type Profibus. **Figure IV.6:** Câble de type Ethernet.

 $\checkmark$  Comme on a cité dans la problématique qu'il y a huit palettiseurs, chaque palettiseur contient une station SIMATIC S7-300. Ces huit stations reliées à une station principale à l'aide des câbles Ethernet RJ45, elles sont regroupé à un switch. Cette dernière station est sécurisée par le constructeur donc on peut que récupérer l'information (DB33 nombre de palettes) à l'aide du câble Ethernet.

La liaison à l'aide du câble Ethernet a était préférée vu :

- $\checkmark$  Sa disponibilité au sein de l'unité, ces propriétés concernant la distance et la vitesse de transmission des données (10 à100 Mbit/s).
- $\checkmark$  Rapidité de mise en service grâce à une connectique très simple.
- $\checkmark$  Disponibilité élevée, grâce à la possibilité d'extension des installations existantes a l'unité sans réaction sur l'existant.
- $\checkmark$  Performance de communication évolutive à volonté en faisant appel à l'architecture commutée et aux grandes vitesses de transmission.
- $\checkmark$  Mise en réseau de secteurs très différents tels que les bureaux et la production.
- $\checkmark$  Communication à l'échelle de l'entreprise grâce au couplage par Internet, avec sécurisation des données par des constituants de sécurité.

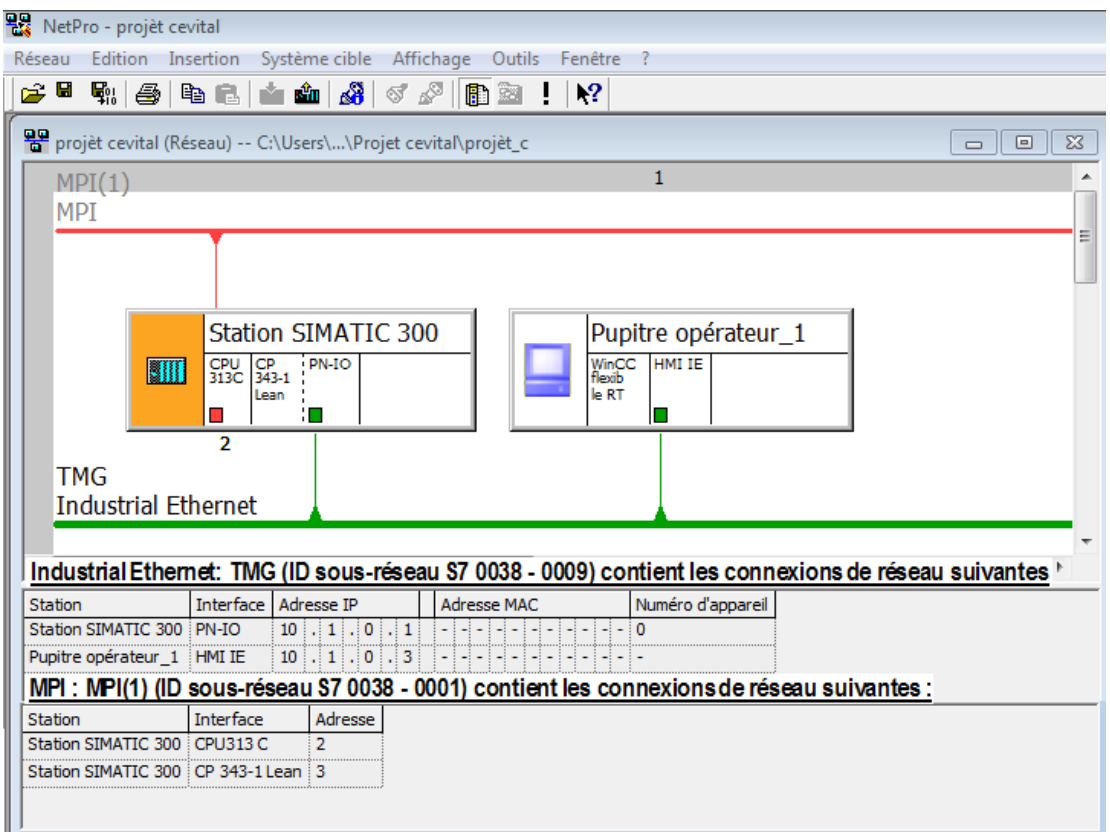

**Figure IV.7 :** Configuration de réseau de communication.

 La figure (**Figure IV.7),** résume tous les détails qu'on a cité déjà dans les paragraphes précédente, concernant l'emplacement de la CPU, le CP et les modules ainsi que la liaison exécuter entre les équipements ajoutés.

 Lorsqu'on termine la configuration matérielle, un dossier « Programme S7 » est automatiquement insérée dans le projet.

### **IV.2.4 Hiérarchie d'un projet :**

 Dans SIMATIC Manager, la hiérarchie d'objets pour les projets et bibliothèques est similaire à la structure des répertoires comportant des dossiers et fichiers dans l'explorateur de Windows. La (**Figure IV.8)** suivante donne la hiérarchie d'objet de notre projet.

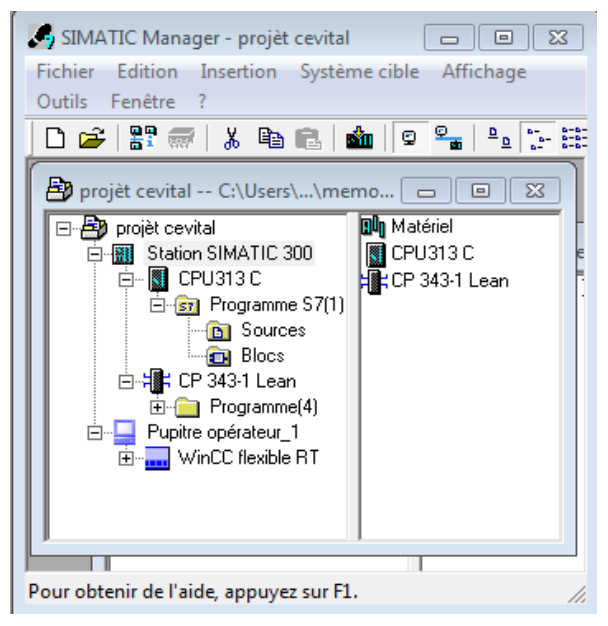

**Figure IV.8**: Hiérarchie du programme.

Dans cette hiérarchie, on trouve :

- Objet projet: projet Cevital.
- Objet station : SIMATIC 300.
- Objet Module programmable : CPU 313C ,343-1 Lean.
- Objet programme S7: programme S7.
- Objet dossier sources : Un dossier Source contient les programmes source sous forme de texte.
- Objet dossier blocs.
- Objet de supervision : pupitre operateur 1.

Les objets servent :

De supports de propriétés.

- De dossiers.
- De supports de fonctions (par exemple pour le démarrage d'une application précise).

# **IV.2.5 Traitement du programme par la CPU :**

 Le tableau ci-dessous regroupe l'ensemble des blocs de notre programme, avec une description de chaque bloc.

 Notre programme et principalement gérer par ces blocs, OB1 est le bloc d'organisation principale qui assure le cycle du programme dans la CPU, le bloc SFC1 assure la lecture d'horloge de la CPU, le reste des blocs ce sont des fonctions (FC) et des blocs de données (DB).

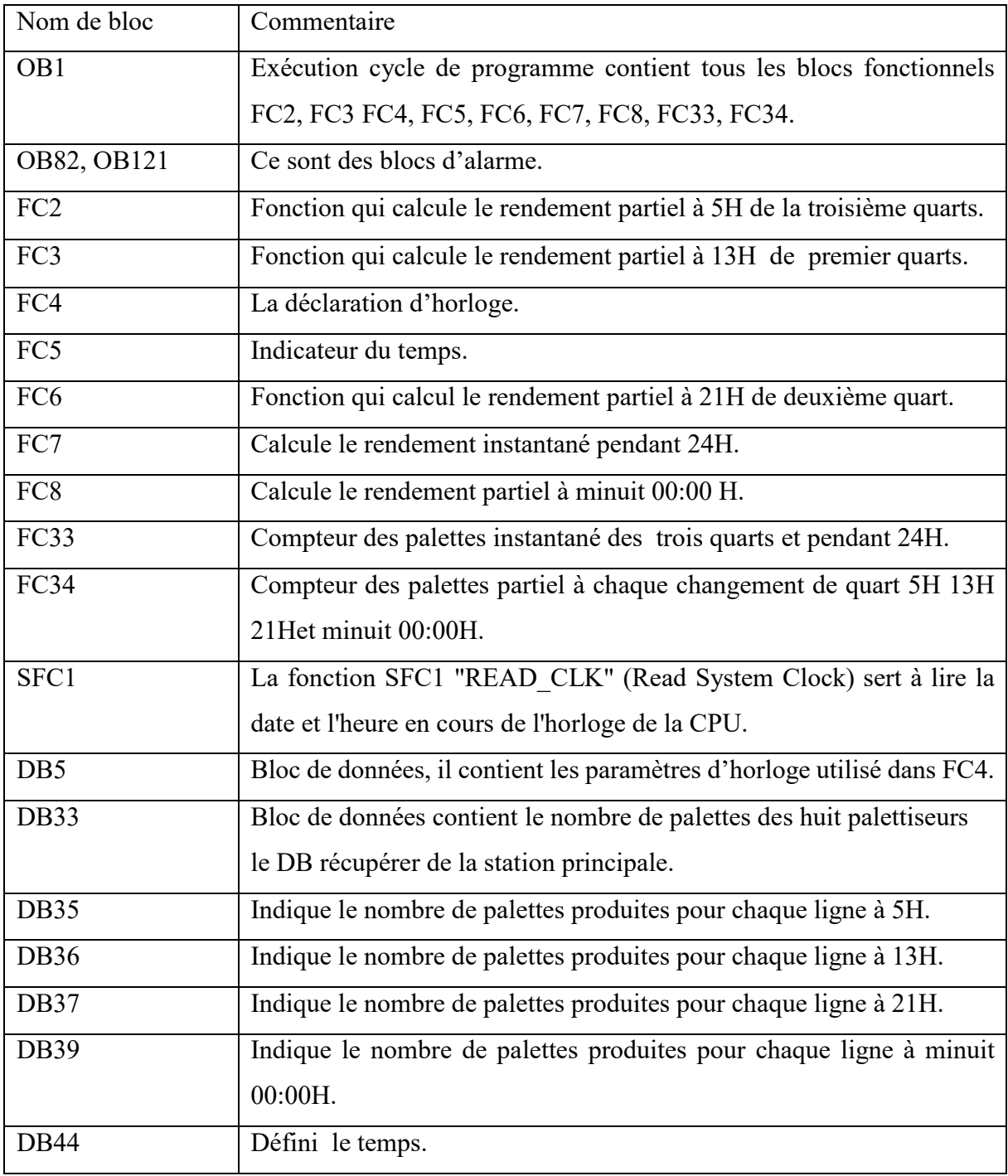

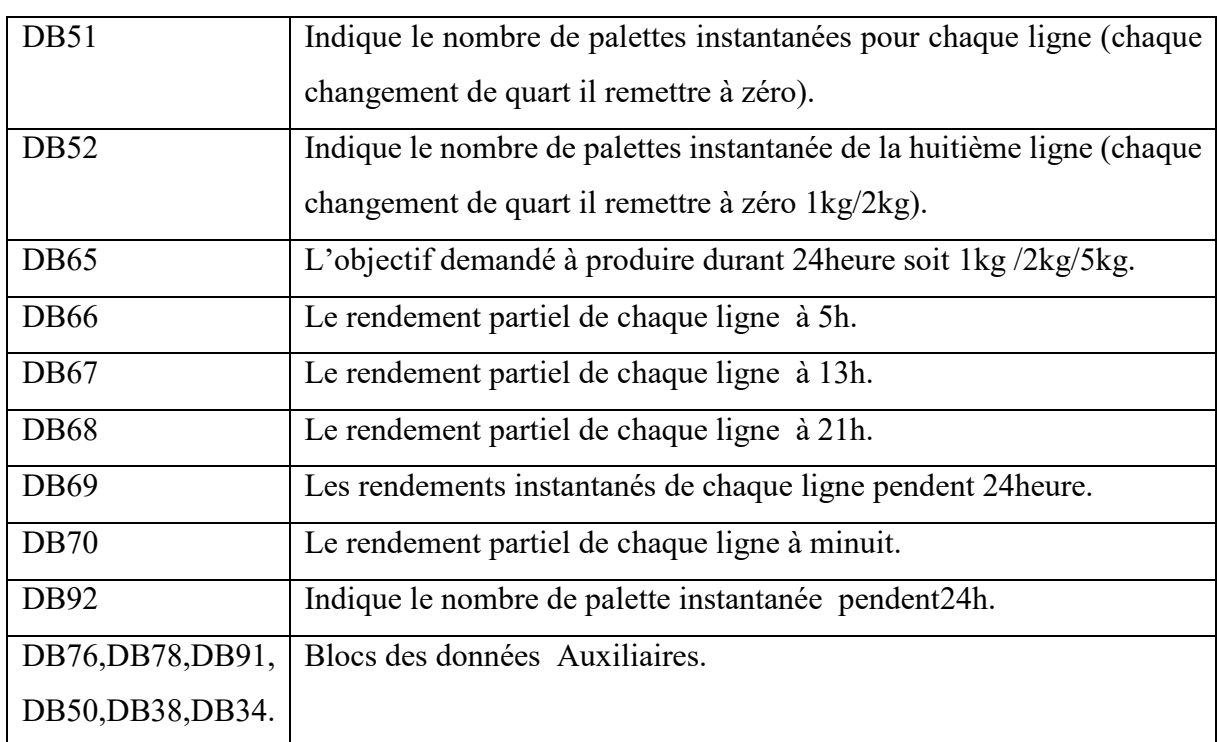

**Tableau IV.1:** Présentation des blocs de programme.

# **IV.2.6 Chargement du programmes dans le CPU :**

 Après la configuration matérielle de la station S7 et l'achèvement de programme, on charge le programme dans la CPU, et le système correspondants et ceci en sélectionnant les blocs concordants. Chaque fonction (FC) doit être appelée au niveau du bloc d'organisation global (OB1) pour le bon déroulement de notre programme. Il est à noter que si une fonction n'est pas appelée dans l'OB1 elle ne pourra pas s'exécuter pendant le fonctionnement du programme.

Le schéma (**Figure IV.9**) éclaircit l'ensemble des blocs du programme et son déroulement**.** 

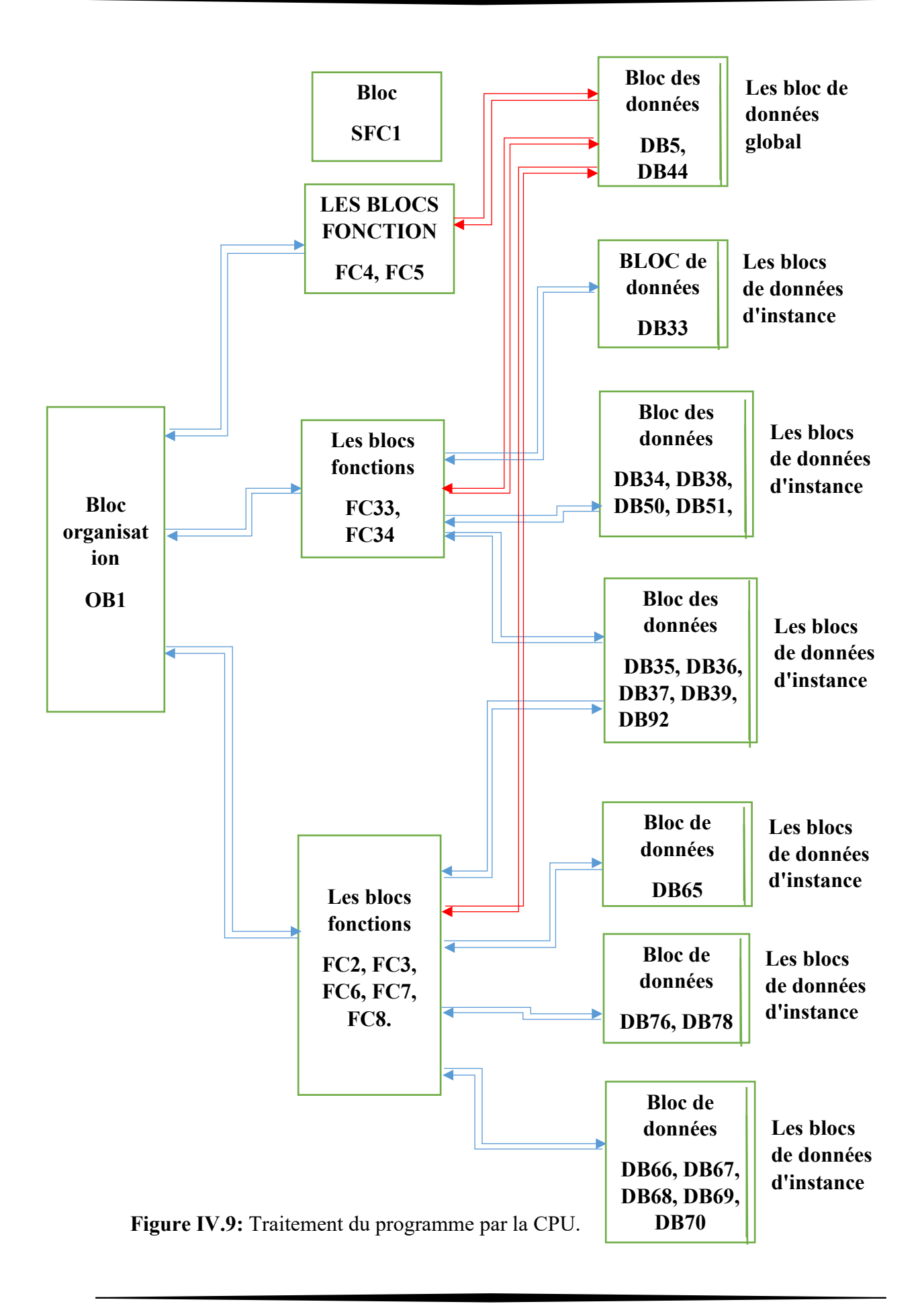

#### **IV.3 La supervision à l'aide de WinCC :**

Pour réaliser l'interface graphique à l'aide du WinCC on doit suivre les étapes suivantes :

- Crée un nouveau projet.
- $\checkmark$  Choisir le type de la machine.
- $\checkmark$  Choisir le pupitre.
- $\checkmark$  Choisir le type de communiquant de l'automate avec le pupitre.

| $\Box$ $\Box$<br>WinCC flexible Advanced - Projet.hmi                                                                                                    |                                                                                                    |                                                                                                    |  |  |  |
|----------------------------------------------------------------------------------------------------|----------------------------------------------------------------------------------------------------|----------------------------------------------------------------------------------------------------|--|--|--|
| Projet Edition Affichage Insertion Format Blocs d'affichage Qutils Fenêtre Aide                                                                                                    |                                                                                                    |                                                                                                    |  |  |  |
|                                                                                                    |                                                                                                    | $\Box$ . $\Box$ $\odot$ $\odot$ $\ddot{\sim}$ . $\Box$                                                                                                    |  |  |  |
| Français (France)<br>$\blacksquare$                                                                                                    | ▼BI立※  常常発展  くAAAA   世里別召包益町 "  る"                                                                                              |                                                                                                    |  |  |  |
| $\left( \frac{\bullet}{\mathbf{x}}\right)$<br>Projet                                                                                                    | Groupe CEVITAL Conditionnkg                                                                                                    | $\bigcirc$<br>ООЮ                                                                                                    |  |  |  |
| <b>Luy</b> Projet<br>Pupitre opérateur_1(WinCC flexible Runtime)<br><b>E</b> Vues<br>Ajouter Vue<br>$\Box$ Modèle<br>Groupe CEVITAL Conditionnement du Sucr 1kg, 2kg et 5k<br><b>Ei</b> <sup>1</sup> Communication<br><b>Executed</b> Gestion des alarmes<br><b>E</b> -7 Recettes<br>E Am Historique<br>E Scripts<br><b>E</b> Joumaux<br>E Listes de textes et de graphiques<br>Gestion utilisateur runtime<br>E Paramétrage du pupitre<br>E Localisation<br>Ei <sup>.</sup> Structures<br><b>E</b> Gestion de versions | Groupe CEVITAL Conditionnement du Sucr 1kg,2k $\binom{9}{1}$<br>Général<br>Propriétés<br>Animations<br>Paramètres<br>Evénements | 1 上 杂<br>Objets simples<br>$\angle$ Ligne<br>$\triangle$ Ligne polygonale<br>$\triangle$ Polygone<br>◯ Ellipse<br>$\bigcap$ Cercle<br>Rectangle<br>A Champ de texte<br>ab) Champ E/S<br>Champ date/heure<br>6 Champ E/S graphi<br>Champ E/S symbol<br>Affichage graphique<br>Objets complexes<br>÷<br>Mes contrôles<br>Graphiques<br>Bibliothèque<br><b>Général</b><br>۸<br>$\boxed{\Xi}$<br>Pour effacer,<br>déplacez des<br>objets à cet |  |  |  |
| m.                                                                                                    | Nom Groupe CEVITA                                                                                                    | emplacement.                                                                                                    |  |  |  |
| 国 A Objet :                                                                                                    |                                                                                                    |                                                                                                    |  |  |  |

**Figure IV.10 :** Vue de création du projet dans WinCC.

### **IV.3.1 Configuration de la liaison entre WinCC et Step7 :**

 Après la conception des vues, on passe à l'étape suivante qui comportera sur la communication entre l'automate virtuel et son projet WinCC au réseau Ethernet (HMI IE) et l'intégration en STEP7. Pour effectuer cette étape, on procède comme suit :

 D'abord, on commence par intégrer le projet de supervision dans STEP7 en cliquant sur '**projet**' puis choisir **'intégrer'** dans projet '**STEP 7**', une fenêtre s'affiche et là, on choisit notre projet **(**voir **figure IV.11).**

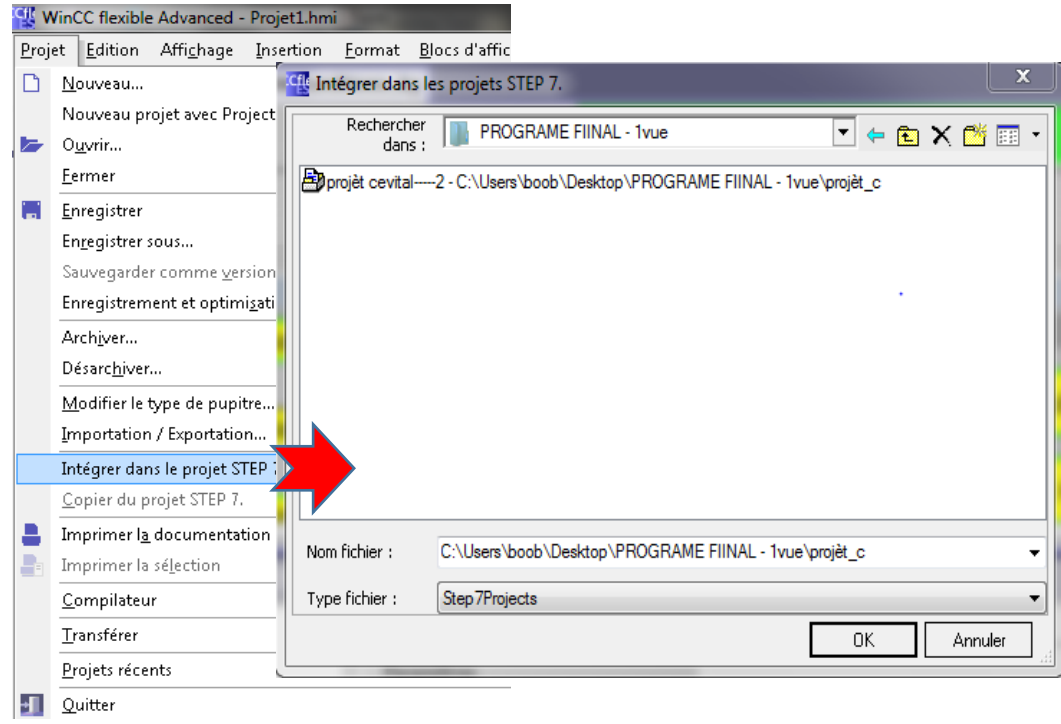

**Figure IV.11 :** Intégration du projet de supervision dans STEP 7.

 $\textcolor{red}{\bullet}$  Maintenant, l'intégration du projet est terminée.

# **IV.3.2 La communication :**

 L'échange des données entre deux partenaires est considéré comme une communication. Les partenaires de la communication peuvent être reliés via une liaison directe (IE) ou via un réseau. La communication entre le pupitre et l'automate sera établie avec l'interface Industriel Ethernet Une fois le projet est intégré et relié au sous-réseau Industriel Ethernet: TMG**,** il ne reste qu'à charger la configuration dans la CPU qu'on a placé à l'unité pour simuler le programme.

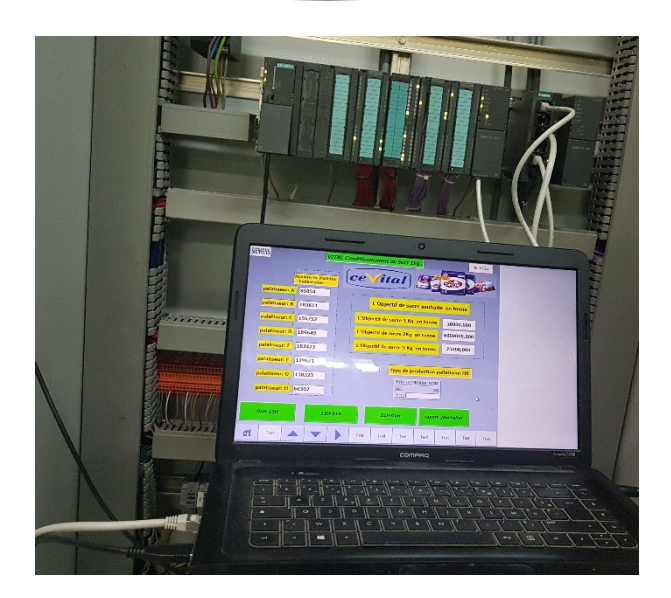

**Figure IV.12 :** Teste de communication avec l'automate.

 $\checkmark$  Pour finir notre liaison, on clique sur le fichier 'Communication' dans la fenêtre du projet dans WinCC flexible, puis double clic sur '**liaison**' et dans sa fenêtre on crée une liaison puis en fait entrée notre configuration (Pilote de communication, station, partenaire, nœud), enfin le type de notre liaison dans l'angle Paramètre' qui est l'interface Ethernet (HMI IE) avec des adresses montrant dans la (**Figure IV.13**).

|                                             |                                                                |                                                                          |                                                    |                                    |                            |                                                         | LIAISONS                                                                                                    |
|---------------------------------------------|----------------------------------------------------------------|--------------------------------------------------------------------------|----------------------------------------------------|------------------------------------|----------------------------|---------------------------------------------------------|----------------------------------------------------------------------------------------------------|
| <b>Nom</b>                                  | Actif                                                          | Pilote de communication                                                  | <b>Station</b>                                     | Partenaire,                        | <b>Noeud</b>               | En ligne                                                | <b>Commentaire</b>                                                                                                    |
| Liaison_1                                   | Activé                                                         | ▼ SIMATIC S7 300/400                                                     | ion SIMATIC 300 ▼ CPU313 C<br>▾                    |                                    | $\blacktriangledown$ PN-IO | $\blacktriangledown$ Activé<br>$\overline{\phantom{a}}$ |                                                                                                    |
| <b>Paramètres</b>                           | Coordination                                                   |                                                                          | $\frac{1}{\Box}$ $\frac{1}{\Box}$ aucune station > | projet cevital\Station SIMATIC 300 |                            |                                                         |                                                                                                    |
| WinCC flexible Runtime<br>10010001000       | Interface<br>HMI IE                                            | $\blacktriangledown$                                                     |                                                    |                                    |                            |                                                         | Station                                                                                                    |
|                                             |                                                                | <b>Pupitre opérateur</b>                                                 |                                                    |                                    |                            |                                                         | <b>Automate</b>                                                                                                    |
| Type<br>$\circledcirc$ IP<br>$\bigcirc$ ISO | Adresse<br>10 <sub>1</sub><br>dans le pupitre<br>Point d'accès | $1 \quad 0 \quad 3$<br>L'adresse ne peut être configurée que<br>S7ONLINE |                                                    |                                    |                            |                                                         | Adresse<br>10 <sub>1</sub><br>1<br>$\circ$ .<br>Emplacement<br>$\overline{2}$<br>Châssis<br>lo.<br>Exécution cyclique |

**Figure IV.13 :** Configuration de la liaison.

 $\checkmark$  Dans la colonne "Pilotes de communication" nous avons choisi SIMATIC S7 300/400 comme pilotes de communication qui est compatible à l'automate utilisé.

- $\checkmark$  Dans la colonne "station" sélectionner la station TMG, les deux colonnes partenaire et nœud sont automatiquement réglées en fonction des partenaires de communication.
- **↓** La liaison est importante pour la communication des deux logiciels lors de la supervision du système sur l'interface IHM, aussi bien que pour la simulation et la visualisation des calculs du notre programme (statistique de la production).

#### **IV.3.3 Les vues de supervision et de commande :**

 Les vues sont les éléments principaux du projet. Elles permettent de fournir l'information, elles contiennent des objets comme les champs d'entrée/ sortie, les zones de texte et l'affichage graphique.

 L'interface graphique de notre installation de l'unité conditionnement du sucre 1 KG /2 KG /5 KG se compose de cinq vues principales.

À l'aide du WinCC flexible, nous avons réalisé les interfaces graphiques suivantes :

#### **IV.3.3.1 La vue principale :**

 La vue principale contient des informations générales sur notre travail, elle permet à l'opérateur d'accéder directement au menu principal.

- Ce dernier affiche les compteurs des palettes du sucre conditionné de chaque ligne.
- Des champs d'entrée pour donner l'autorisation à l'utilisateur de saisi l'objectif journalier de la production de chaque types (1 kg, 2 kg et 5 kg) en unités de tonnes.
- $\downarrow$  Un switch qui gère le type de production soit 1 kg ou 2 kg.
- Elle permet aussi l'accès à la navigation entre les différentes vues développées dans cette solution de supervision et cela grâce à un ensemble de boutons configurés sur celle-ci. En cliquant sur chaque bouton, on aura accès à la vue correspondante. Cette vue est représentée dans la (**figure IV.14)** suivante :

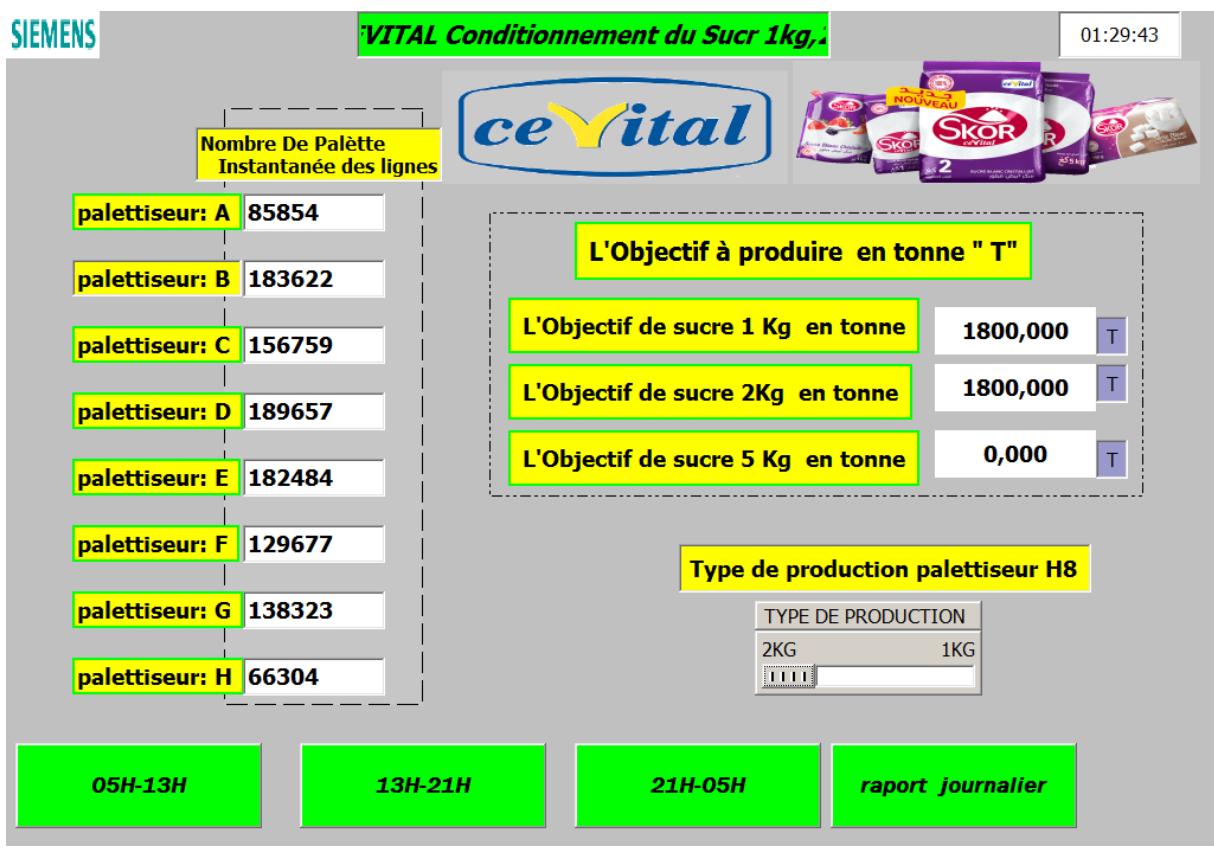

**Figure IV.14 :** La vue principale.

### **IV.3.3.2 Les différentes vues :**

 Au sein du complexe Cevital a l'unité de conditionnement du sucre la production est 24h/24h, donc on trouve trois déférentes équipes de travail pendant 24h et pour cela notre supervision spécialisé pour chaque équipe une vue.

- **a)** Première groupe : une gestion de 5H à 13H.
- **b)** Deuxième groupe : une gestion de 13H à 21H.
- **c)** Troisième groupe : une gestion de 21H à 5H.

 Ces différentes vues contiennent des champs de sortie représentent tous les détails concernant la période de groupe comme le nombre des palettes produites pendant la période de travail de ce groupe d'une façon instantanée et partielle, le rendement de chaque ligne de conditionnement et le rendement total des lignes soient 1 kg/2 kg/5 kg, la (**Figure IV.15)** suivante représente un exemple.

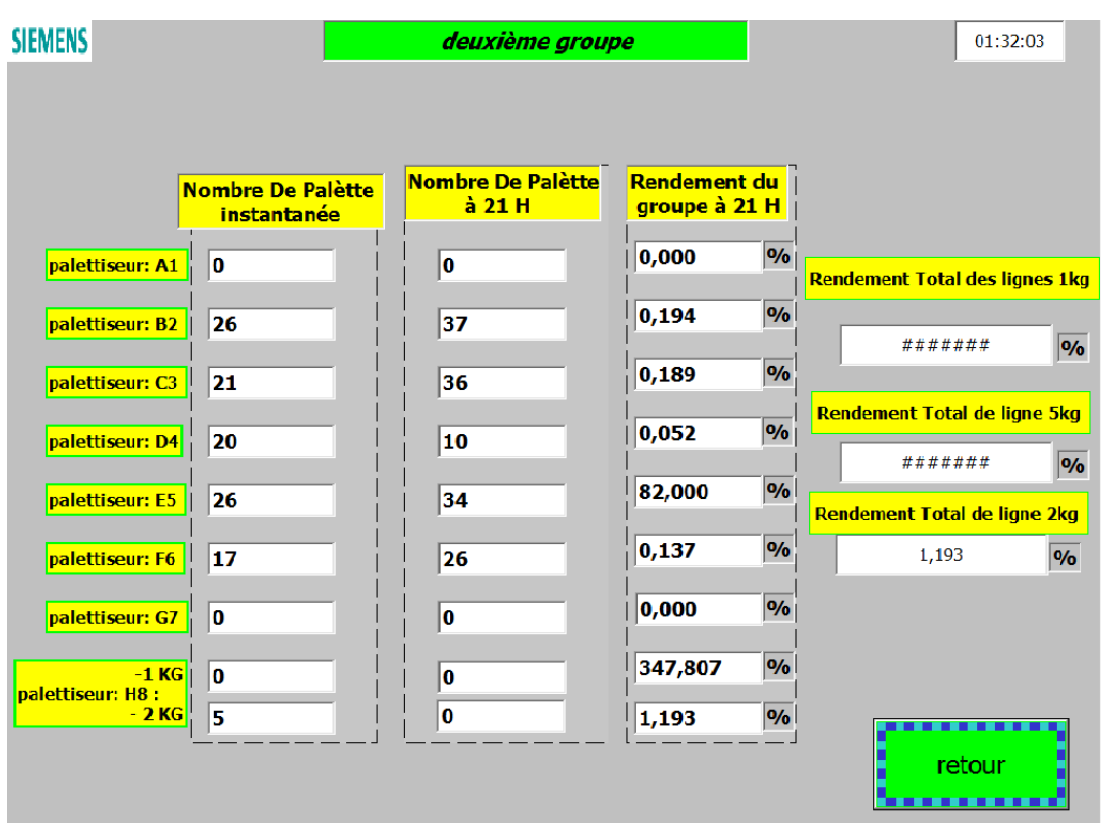

**Figure IV.15 :** La vue du deuxième groupe.

**d) Rapport de production pendant 24H** : (gestion des données journalière). Cette vue contient des champs de sortie représentent le nombre produit des palettes instantanées et partielles, le rendement de chaque ligne et le rendement total de tous les lignes soient 1 kg/2 kg/5 kg. La (**Figure IV.16)** suivante illustre cette vue.

| <b>SIEMENS</b>             |                                          |                                        | <b>Rapport de production de 24 h</b> |                              | 01:31:20                           |
|----------------------------|------------------------------------------|----------------------------------------|--------------------------------------|------------------------------|------------------------------------|
|                            | <b>Rendement Total des</b><br>lignes 1kg | <b>Rendement Total de</b><br>ligne 2kg |                                      | Rendement Total de ligne 5kg |                                    |
|                            | $\frac{1}{2}$<br>350,779                 |                                        | $\frac{9}{6}$<br>1,193               | #######                      | $\frac{9}{6}$                      |
|                            | Nombre De Palètte<br><b>instantanee</b>  | <b>Rendement</b><br><b>Instantanée</b> | <b>Nombre De Palètte</b><br>à Minuit | Rendement<br>à Minuit        |                                    |
| palettiseur: A1            | 10                                       | 0,000                                  | $\frac{9}{6}$<br>10                  | 0,000                        | $\frac{9}{6}$                      |
| palettiseur: B2            | 153                                      | 8,925                                  | $\frac{9}{6}$<br>203                 | 1,066                        | $\frac{9}{6}$                      |
| palettiseur: C3            | 135                                      | 7,875                                  | $\frac{9}{6}$<br>163                 | 0,856                        | $\frac{9}{6}$                      |
| palettiseur: D4            | 155                                      | 9,042                                  | $\frac{9}{6}$<br>17                  | 0,089                        | $\%$                               |
| palettiseur: E5            | 137                                      | 7,992                                  | $\frac{9}{6}$<br>105                 | 0, 551                       | $\frac{9}{6}$                      |
| palettiseur: F6            | 93                                       | 5,425                                  | $\frac{9}{6}$<br>107                 | 0,562                        | $\frac{9}{6}$                      |
| palettiseur: G7            | l0                                       | 0,000                                  | $\frac{9}{6}$<br>28                  | #######                      | $\%$                               |
|                            | $-1$ KG $ 0 $                            | 0,000                                  | $\frac{9}{6}$<br>###                 | 347,655                      | $\frac{9}{6}$<br>.                 |
| palettiseur:H8:<br>$-2$ KG | 39                                       | 2,340                                  | $\frac{9}{6}$<br>###                 | 1,193                        | $\frac{9}{6}$<br>Retour            |
|                            |                                          |                                        |                                      |                              | <b><i><u>ALCOHOL: 1999</u></i></b> |

**Figure IV.16 :** Vue Rapport de production pendant 24H.

# **IV.4 Affichage dans la salle de control :**

 Pour afficher l'état de la production et de gestion de l'unité de conditionnement du sucre, il faut qu'on installe les deux programmes step7 et le WinCC dans l'ordinateur qui est situé au *bureau de méthodes*, et pour faire la liaison entre ce dernier et les afficheurs LCD qui situe au haut de la salle des machines, on est amené d'utiliser un processeur de communication.

 Le processeur de communication permet le raccordement entre l'ordinateur et les afficheurs (des télévisions).

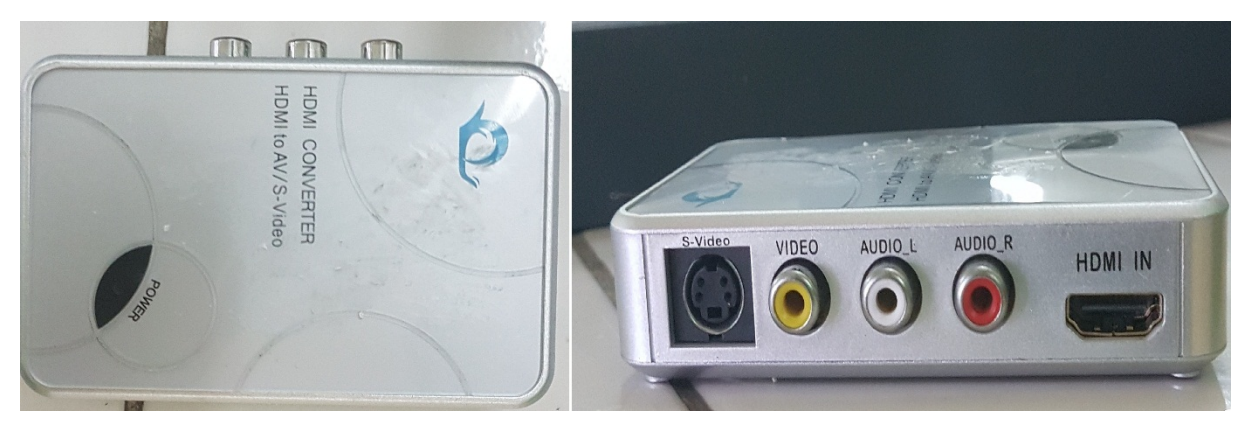

**Figure IV.17:** Processeur de communication.

# **IV.5 Conclusion :**

 Ce chapitre a été consacré au travail réalisé dans le cadre de ce projet premièrement nous avons présenté les différentes étapes de notre programme et on a donné aussi le rôle et le fonctionnement de chaque fonction (FC) et bloc de données (DB) utilisés lors de la programmation.

 Deuxièmement, nous avons présenté la procédure à suivre pour la création d'une IHM et les différentes vues, et cela, pour le contrôle et la commande. Ensuit une description des vues a été abordée.

Pour terminer ce chapitre, on décrit la procédure pour afficher la supervision au sein de la salle de conditionnement à l'aide d'un afficheur LCD.

# *Conclusion général*

#### **Conclusion général**

 L'automatisation a donné à l'industrie un nouvel air, permettant ainsi de rendre des processus complexes entièrement autonomes, et d'assure le fonctionnement d'une machine sans l'intervention humaine.

 Ce travail que nous avons réalisé au sein du complexe CEVITAL exactement à l'unité de conditionnement du sucre nous a donné l'occasion de faire un premier pas vers le monde de l'industrie et vers la vie professionnelle.

 L'objectif essentiel de notre travail a été la réalisation d'un programme afin de commander et de suivre l'état de la production de l'unité par un automate programmable S7-300, et enfin à l'aide de WinCC flexible on a réalisé des interfaces de commande et de contrôle.

 Au cours de ce travail nous avons décret le mode de fonctionnement des palettiseurs qui consiste à définir spécialement la phase finale qui est le stockage ou la distribution. Après une analyse du processus de fonctionnement de ce dernier on est arrivé à conclure qu'on peut éliminer, faciliter et améliorer quelques tâches des ouvrières.

Afin d'intégrer le nouveau programme qui sert à faciliter la gestion, la commande et la contrôle donc à l'aide de ce programme on est arrivé à supprimer plusieurs tâches telles que :

-L'intervention d'un ouvrier pour calculer la quantité du sucre produite.

-Assure une bonne gestion de production.

-Faire contrôler et surveiller les lignes de conditionnement.

-Suivre le rendement des équipes de chaque quart.

-Rédiger un rapport journalier concernant la quantité du sucre produites.

La chose la plus motivante dans ce modeste travail-ci qu'il nous a donné la chance de le réaliser au sein de cette unité de conditionnement du sucre.

 Ce modeste travail nous a permis d'élargir nos connaissances dans le domaine de l'automatisme et spécifiquement en conception et en programmation.

Enfin nous souhaitons que les promotions futures puissent trouver dans notre travail les bases et la méthodologie pour l'automatisation des systèmes industriels.
# Les références bibliographiques

- [1] Notice d'information Cevital
- [2] Document et guide CEVITAL 2008.

[3] Mémoire fin d'études Etude et simulation d'un API S7-300 et Programmation d'une centrifugeuse discontinue. 2017. Uni. Bejaia

- [4] Jacquets Thibault, (technique de l'ingénieur), palettiseur et palettisation A951, 1983 Mémoire fin d'études 2012 Bejaia.
- [5] [http://www.tmgimpianti.it](http://www.tmgimpianti.it/) Email:sales@tmgimpianti.it(société TMG Impianti Srl), 2004-

073 Cevital

- [6] Source : Encyclopédia Universalis. Consulter le 05/05/2019
- [7] www.Buts\_de\_l'automatisme.DOC. Consulter le 15/05/2019
- [8] www[.meidoyen.openelement.fr.](http://meidoyen.openelement.fr/) consulter le 02/06/2019
- [9] docplayer.fr/12395430-Chapitre-2-les-automates-programmables-industriels-api.html
- [10] [www.academiepro.com](http://www.academiepro.com/) Consulter le 15/05/2019
- [11] Mémoire fin d'études BENRAGOUBA FOUAD ALLOU SAMI 2016 Unv.

Boumerdes

- [12] [www.dunod.com.](http://www.dunod.com/) Consulter le 18/04/2019.
- [13] Alain GONZAGA, «LES AUTOMATES PROGRAMMABLES INDUSTRIELS ».
- [14] Mémoire de fin d'Etude, Étude et automatisation d'une étiqueteuse PE 1 litre au niveau
- de l'unité conditionnement d'huile (CEVITAL) Promotion : 2017/2018.Univ de Bejaia
- [15] mall.industry.siemens.com.
- [16] Programmer avec step7manuelEdition 03/2006 sous Reference A5E00706945-01.
- [17] CP 343-1 Leanpour Industrial Ethernet / Manuel partie B8 Edition sous Reference 08/2004C79000-G8977-C198-01.
- [18] www.support.industry.siemens.com. Consulter le 29/04/2019
- [19] [www.automation-sense.com.](http://www.automation-sense.com/) Consulter le 22/04/2019
- [20] siemens simatic Programmer avec STEP 7 manuel a documentation référencée : 6ES7810-4CA08-8CW.
- [21] www.w3.siemens.com/mcms/simatic-controller-software/en/step7/simatic-s7 plcsim/pages/default.aspx. Consulter le 25/05/2019
- [22] WinCC flexible 2008 Compact / Standard / Advanced Manuel d'utilisation. Sous

reference ST-WCCFSYS1

[23] Livre Step7in7step C.T Jones 2006 USA.

## **Éléments pneumatiques et hydrauliques**

**II.6.1 Les vérins**

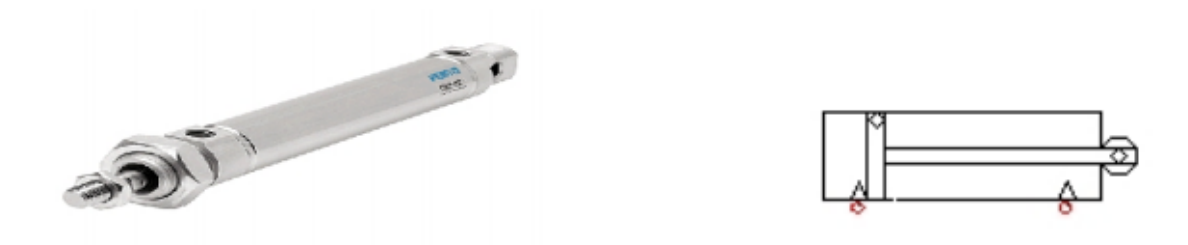

Image réelle et symbole d'un vérin à double effet

Deux vérins à doubles effets qui se trouvent au niveau des pousseurs, ils réalisent la même fonction qui est de pousser le produit du pré-formateur à la table de déchargement.

Ils ont les caractéristiques suivantes :

- Le diamètre du piston = 50 mm.

 $-La$  course  $C = 200$  mm.

- Le débit nominal Q= 1200 l/min.

-Deux vérins à double effet, qui se trouve à la partie supérieur de la table de déchargement, ce sont des presseurs latéraux dont la fonction est de presser le produit.

Ils ont les caractéristiques suivantes :

- Le diamètre du piston = 63 mm.

- La course C= 200 mm.

- Le débit nominal Q= 1200 l/min.

-Quatre autres micro-vérins dans le dispositif posent les 'intercalaires, qui servent à la rotation de l'intercalaire.

Ils ont les caractéristiques suivantes :

- Le diamètre du piston = 25 mm.
- $-La$  course  $C = 80$  mm.
- Le débit nominal Q= 1200 l/min.

- Deux vérins installés dans le magasin palette, utilisée comme support pour la palette à renouvelée.

Ils ont les caractéristiques suivantes :

- Le diamètre du piston = 50 mm.

 $-La$  course  $C = 80$  mm.

- Le débit nominal Q= 1200 l/min.

-Un vérin à double effet qui sert à bloquer et positionner une palette vide sur l'élévateur de palette.

Il a les caractéristiques suivantes :

- Le diamètre du piston  $= 40$  mm.
- La course C= 100 mm.
- Le débit nominal Q= 1200 l/min.

#### **Les ventouses**

 Les ventouses permettent de manipuler des pièces avec une grande douceur et sans détériorer les matériaux. La surface de contact entre la ventouse et la pièce doit être lisse et le matériau non poreux pour atteindre la force de préhension nécessaire. La précision de positionnement de l'objet sur la ventouse n'est pas très élevée. Lors de l'aspiration de l'air à l'intérieur de la ventouse, il se produit une différence de pression par rapport à la pression atmosphérique à l'extérieur. La pression atmosphérique étant alors plus élevée que la pression dans les ventouses et peut être déplacée.

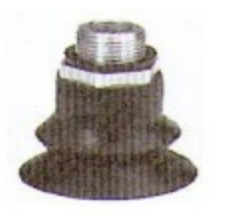

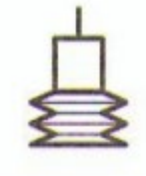

Image réelle et symbole d'une ventouse

Les ventouses utilisées sont fabriqué en para sous une forme sphérique, ils ont les caractéristiques suivantes :

- $-Le$  diamètre = 50 mm.
- raccordement d 1/4.
- Débit nominal Q= 78 l/min.

#### **Eléments électriques [3]**

## **II.7.1 Les motoréducteurs**

 Le palettiseur étudié est équipé de 10 motoréducteurs à courant alternatif, alimenté sous une tension triphasée de 380v et une fréquence de 50 Hz, chacun possède une fonction à accomplir. La transmission de mouvement entre les moteurs et les différents dispositifs se fait à l'aide des systèmes « chaînes-pignons ».

### **Eléments électroniques [3]**

### **II.8.1 Les capteurs**

### **a. Les détecteurs par contacts**

 Ils sont appelés encore par détecteur de position. Ce sont des commutateurs actionnés par le déplacement d'un organe de commande.

Lorsqu'ils sont actionnés, ils ouvrent ou ferment un ou plusieurs circuits électriques ou pneumatiques. Le signal de sortie est TOUT ou RIEN.

La plupart des interrupteurs de position sont constitués d'un corps commun à tous les types de capteurs d'une tête de commande interchangeable et parfois orientable

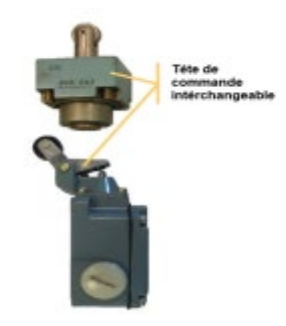

Image réelle d'un détecteur par contacts

### **Les détecteurs de proximité**

 Ils sont très répondus. On les utilise chaque fois qu'il est nécessaire de détecter la présence d'un élément sans contact physique avec lui. Avantages de la détection sans contact :

-Pas de contact physique avec l'élément détecté.

-Pas d'usure. Possibilité de détecter des objets fragiles, fraichement peints.

On distingue 6 familles de détecteur de proximité électriques. Trois familles sont introduites dans les dispositifs du palettiseur.

### **Détecteurs inductifs**

 Ils fonctionnent grâce à la variation d'un champ électromagnétique perturbé par la proximité d'un objet métallique. La distance de détection varie de 1 à 60 mm selon le type de capteur, les conditions d'utilisation et la nature de l'objet à détecter (acier, aluminium, cuivre…).

Un détecteur inductif se compose principalement d'un oscillateur dont les bobinages constituent la face sensible du capteur. Ainsi, à l'avant du capteur, un champ magnétique alternatif est créé. Lorsque un objet conducteur est placé dans le champ, il développe à sa surface des courants

induits qui contrarient le champ magnétique initial et provoquent l'arrêt des oscillations. Un circuit électronique placé à l'intérieur du capteur détecte cette modification et délivre alors un signal de sortie

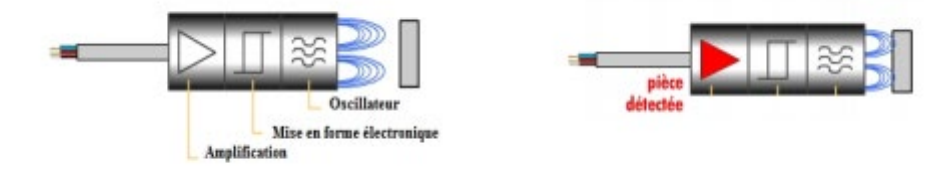

### **Détecteurs magnétiques**

 Ils sont directement fixés sur le corps d'un vérin dont le piston comporte un aimant. Lorsque l'aimant passe à proximité du capteur, le contact électrique se ferme et l'information

est donnée à la partie commande.

Lorsque l'aimant s'éloigne du capteur, le contact s'ouvre et le circuit n'est plus établi,

L'information disparait.

La partie commande est donc informée de la position du piston du vérin et non du travail réel effectué sur la matière d'œuvre : si l'outil manipulé est brisé, le travail n'est pas réalisé mais la tige du vérin est sortie

## **Détecteurs photoélectriques**

 Il est constitué d'un émetteur qui est généralement une diode électroluminescente, associé à un récepteur de lumière généralement un phototransistor.

Il délivre une information chaque fois que le faisceau lumineux issu de l'émetteur est interrompu par un obstacle. Le récepteur détecte la coupure de ce faisceau. Si l'émetteur et le récepteur sont dans le même boitier, le faisceau lumineux doit être renvoyé par un réflecteur ou par l'objet à détecter. Ils sont de technologie électronique, l'émission de lumière se fait à fréquence fixe (infrarouge).

## **Technologie de raffinage du sucre roux**

### **II.1. Définition du sucre roux**

Selon la communauté Européenne, le sucre brut est défini comme suit ″Saccharose Partiellement Purifie ≫, cristallise a partir de jus de sucre de canne partiellement purifiée, sans exclure toutefois la centrifugation ou le séchage. Il est cristallise par des cristaux de saccharose recouverts d'une pellicule de mélasse de canne″ **(MATHLOUTHI ET**

## **BARBARA, 2001).**

## **Procédés de raffinage du sucre roux**

La raffinerie est une industrie complémentaire de la sucrerie. Elle traite des sucres roux de canne. Leur but est d'éliminer les impuretés (sels minéraux, matière organique et colorants) afin de fabriquer de sucre blanc. Pour cela le sucre roux passe par plusieurs ateliers appelés sections **(ROMAIN ET al ; 2007)** qui sont définies comme ci-dessous **(ANNEXE I)**.

## **II.2.1.**Affinage – refonte

Cette étape consiste à enlever les couches d'impuretés présentes a la surface des cristaux du sucre brut. Le sucre est déverse dans un malaxeur et mélange a un sirop légèrement chaud sous sature pour permettre la diffusion des impuretés superficielles sans provoquer la refonte des cristaux .La séparation du sucre et de l'égout d'affinage se fait par centrifugation dans une essoreuse discontinue. Le sucre affine obtenu est ensuite refondu a l'eau dans un refondoir de façon à obtenir un sirop de refonte **(MANUEL CEVITAL, 2008).**

## **II.2.2.**Carbonatation

La carbonatation est un procédé chimique permettant de décolorer le sirop de la refonte du sucre brut affine. Ce procédé consiste à additionner au **sirop de refonte** le lait de chaux prépare puis introduire le CO2 provenant des chaudières à vapeur, à faire barboter dans ce mélange. Sous l'action du CO2 la chaux se transforme en carbonate insoluble qui piège les impuretés contenues dans le sirop de refonte **(MANUEL CEVITAL, 2008).**

## **II.2.3.**Filtration

Cette étape a pour but d'enlever la suspension de carbonate de calcium résiduelle dans le sirop issu de la carbonatation par une filtration sur des filtres auto-nettoyants a bougies en toile. Le sirop filtre est envoyé vers la décoloration, la boue résultante passera par un filtre presse pour récupère le sucre résiduel, sous forme de petit jus **(MANUEL CEVITA, 2008)**.

### **II.2.4.** Décoloration

C'est une section très importante qui permet de décolorer le sirop filtre par l'intermédiaire d'une résine échangeuse d'ions (anions).Les résines échangeuses d'ions sont régénérées après saturation par le passage de saumure **(MANUEL CEVITAL, 2008).**

## **II.2.5.** Concentration

Le but de cette opération est d'obtenir un prix de 70% du sirop décolore par évaporation d'une certaine quantité d'eau introduite par les opérations précédentes. Ainsi cette opération facilite la cristallisation du sucre **(MANUEL CEVITAL, 2008)**

#### **II.2.6.**Cristallisation

La cristallisation est une opération physique ou le sirop concentre est introduit dans des cuites pour sa cristallisation. La cristallisation est généralement effectuée en trois étapes appelées jets. Chaque jet comprend lui-même trois étapes principales : cuisson, malaxage et essorage. On obtient le sucre de premier jet. Le sirop épuise est malaxe et turbine à nouveau pour obtenir le sucre de deuxième jet. Le sirop est encore malaxe et turbine une deuxième fois pour l'obtention du sucre de troisième jet et de la mélasse **(MANUEL CEVITAL, 2008).**

#### **II.2.7.**Sechage et maturation

Le sucre blanc cristallise chaud et humide est envoyé aux appareils de séchage puis refroidi. Au niveau de sécheur, le sucre y circule à contre-courant avec de l'air chaud à 90 °C Puis a co- courant avec de l'air froid sec à 6 °C, pour refroidir le sucre et obtenir un équilibre stable en humidité relative et la température environnante.

 Le temps de maturation du sucre est de 48 h. Un air conditionne circule à l'intérieur des silos, dans le but de maintenir le sucre dans de bonne conditions de température et d'humidité, et pour que le sucre soit fluide au moment de la vidange des silos **(MANUEL CEVITAL, 2008)**.

#### **II.2.8.** Stockage

Le sucre tamise est dirigé vers l'atelier d'ensachage ou vers les silos de stockage ou il est conserve en vrac. Au niveau de la raffinerie de **CEVITAL,** il y a quatre silos de stockage d'une capacité de 3200 tonnes chacun (**MANUEL CEVITAL, 2008)**.

# **Introduction aux réseaux SIMATIC NET** livre Step7in7step C.T Jones

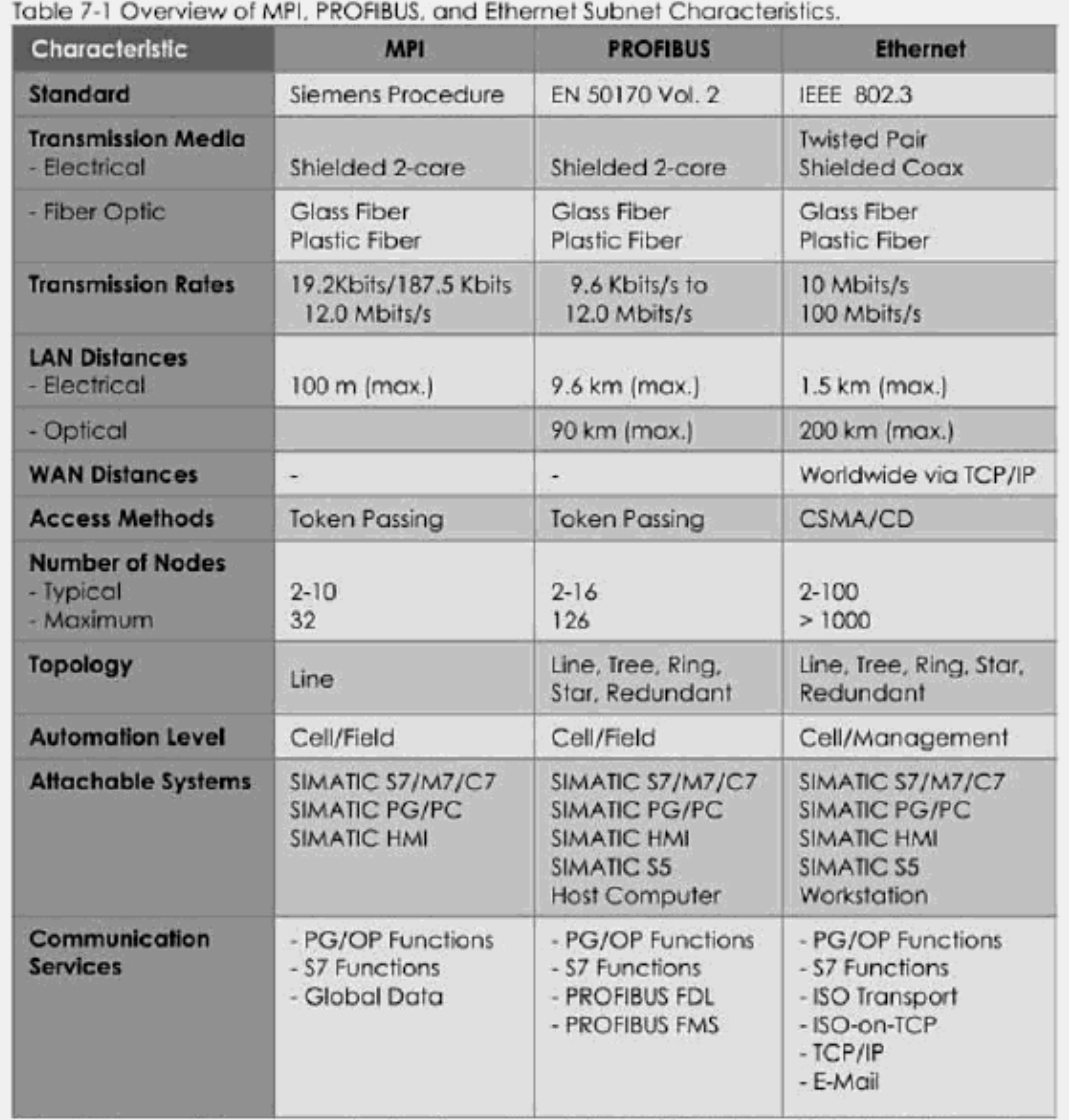

Note: \$5 Compatible communication is possible via PROFIBUS FMS and PROFIBUS FDL, and on<br>Industrial Ethernet using the ISO transport, ISO-on-TCP, and TCP/IP transport services.

**Tableau :**Caractéristique de déférentes liaisons